## МІНІСТЕРСТВО ОСВІТИ І НАУКИ УКРАЇНИ СУМСЬКИЙ ДЕРЖАВНИЙ УНІВЕРСИТЕТ ФАКУЛЬТЕТ ЕЛЕКТРОНІКИ ТА ІНФОРМАЦІЙНИХ ТЕХНОЛОГІЙ КАФЕДРА ІНФРМАЦІЙНИХ ТЕХНОЛОГІЙ

# **КВАЛІФІКАЦІЙНА РОБОТА МАГІСТРА**

**на тему:** «Інформаційна технологія проектування UX/UI дизайну сайту з пошуку навчальних курсів»

за спеціальністю 122 «Комп'ютерні науки», освітньо-професійна програма «Інформаційні технології проектування»

**Виконавець роботи:** студентка групи ІТ.м-12 Романенко Єлизавета Сергіївна

**Кваліфікаційну роботу захищено на засіданні ЕК з оцінкою** \_\_\_\_\_\_\_\_\_\_\_\_\_ « » грудня 2022 р.

Науковий керівник к.т.н., Бойко О.В.

(підпис)

Засвідчую, що у цій дипломній роботі немає запозичень з праць інших авторів без відповідних посилань.

Студент \_\_\_\_\_\_\_\_\_\_\_\_\_\_\_\_\_

(підпис)

Суми-2022

 **Сумський державний університет Факультет** електроніки та інформаційних технологій **Кафедра** інформаційних технологій **Спеціальність** 122 «Комп'ютерні науки»  **Освітньо-професійна програма** «Інформаційні технології проектування»

## **ЗАТВЕРДЖУЮ**

В.о. зав. кафедри ІТ

С. М. Ващенко  $\overline{\text{w}}$   $\overline{\text{w}}$   $\overline{\text{w}}$   $\overline{\text{2022 p.}}$ 

## **ЗАВДАННЯ**

### **на кваліфікаційну роботу магістра студентові**

*Романенко Єлизавета Сергіївна* **(прізвище, ім'я, по батькові)**

**1 Тема проекту** *Інформаційна технологія проектування UX/UI дизайну сайту з пошуку навчальних курсів*

затверджена наказом по університету від «<sub>28</sub> - 2021 р.  $\mathcal{N}_2$ <sub>2</sub> - 2021

**2 Термін здачі студентом закінченого проекту** «\_\_\_» \_\_\_грудня\_\_\_ 2021 р.

**3 Вхідні дані до проекту** завдання на розробку інформаційної технології проектування дизайну

**4 Зміст розрахунково-пояснювальної записки (перелік питань, що їх належить розробити)** 1. Аналіз предметної області; 2. Постановка задачі та методи дослідження; 3. Моделювання інформаційної системи; 4. Практична реалізація.

## **5 Перелік графічного матеріалу (з точним зазначенням обов'язкових креслень)**

## **6. Консультанти випускної роботи із зазначенням розділів, що їх стосуються:**

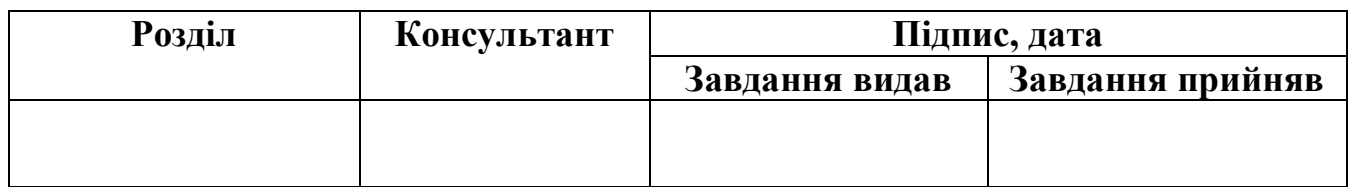

Дата видачі завдання .

Керівник

(підпис)

Завдання прийняв до виконання

(підпис)

## **КАЛЕНДАРНИЙ ПЛАН**

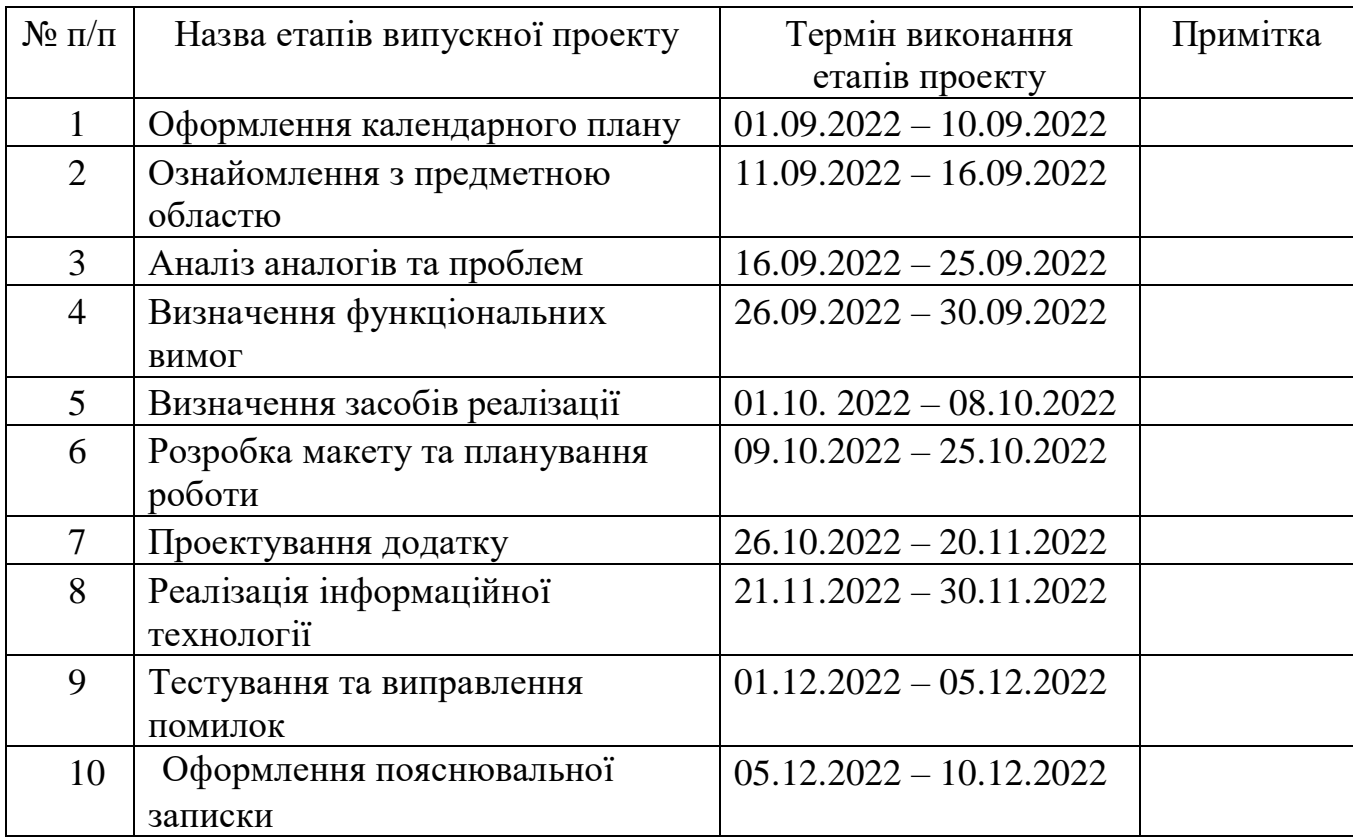

Магістрант  $\qquad \qquad \qquad$  Романенко Є.С.

Керівник роботи \_\_\_\_\_\_\_\_\_\_\_\_\_\_\_\_ к.т.н., Бойко О.В.

## **3MICT**

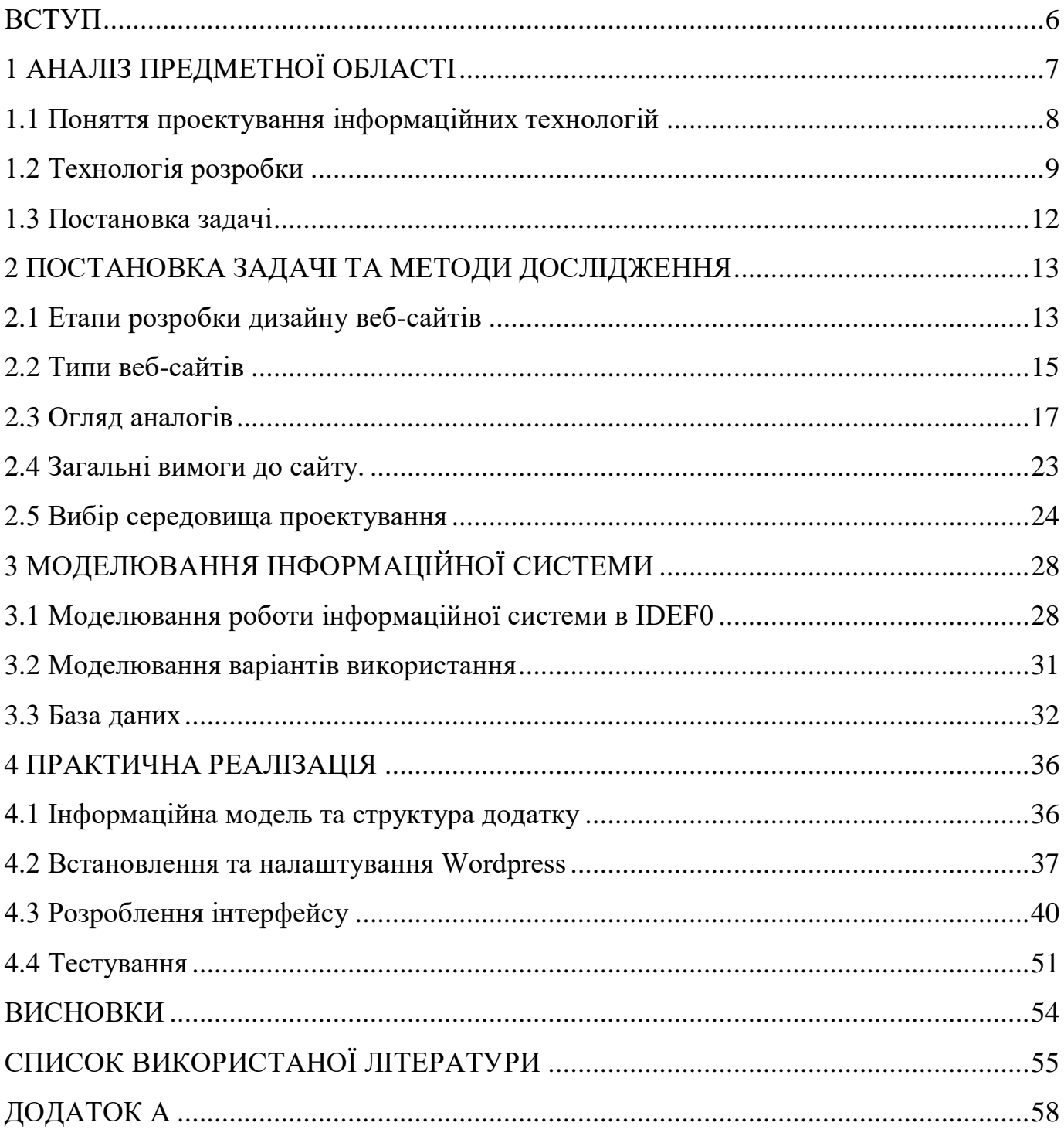

#### **РЕФЕРАТ**

Тема кваліфікаційної роботи магістра «Інформаційна технологія проектування UX/UI дизайну сайту з пошуку навчальних курсів».

Пояснювальна записка складається зі вступу, 4 розділів, висновків, списку використаних джерел. Пояснювальна записка включає в себе 67 сторінок основного тексту, 38 рисунків та 4 таблиць.

**Об'єкт дослідження** — це процес проектування та реалізації інформаційної технології сайту з пошуку курсів.

**Предмет дослідження** — інформаційна технологія проектування UX/UI дизайну сайту з пошуку навчальних курсів.

**Мета роботи** — розробити інформаційну технологію проектування UX/UI дизайну сайту з пошуку навчальних курсів.

**Результати** — розроблений макет додатку, розроблена база даних, розроблений веб-додаток, розроблена мобільна версія додатку, протестована система.

**Ключові слова:** інформаційні технології, системи, веб-сайт, юзабіліті сайта, теплові карти, інтерфейс.

#### **ВСТУП**

<span id="page-5-0"></span>Нині життя людей все більше і більше залежить від інформаційних технологій. Щороку з'являються та розвиваються сотні нових інноваційних технологій, які покращують життя. Люди більше часу проводять перед комп'ютером, переглядаючи різну корисну інформацію, яку раніше отримували із телевізора, газет чи радіо. Головна риса впливу інформаційних технологій у тому, що нам зараз стало набагато простіше знаходити необхідну інформацію, отже нам стало простіше розвивати себе в інтелектуальному плані.

Інформаційні технології (ІТ) забезпечують основу для застосування навичок у створенні прототипів і проектуванні взаємодії між людьми та технологіями. У соцмережах та на сайтах, ми не раз бачили інформацію про те, як курси допоможуть навчитися нової IT-спеціальності та розпочати нову кар'єру. Уміння програмувати одна із найцінніших компетенцій на ринку праці. Але сайтів, де ти зможеш знайти необхідну інформацію по різним напрямкам, часу проведення та вартості дуже мало.

Саме тому дана робота присвячена розробці зручного та сприятливого для користувача дизайну сайту з пошуку курсів, який дозоляє обрати потрібний напрям, побачити всі необхідні данні, програму та швидко перейти на сторінку курсу.

**Метою** роботи є розробка інформаційної технології проектування UX/UI дизайну сайту з пошуку навчальних курсів. Основним завданням є провести аналіз предметної області, проаналізувати уже існуючі аналоги, вивчити їх слабкі і сильні сторони. Зосередитися на розробці легкого та зручного у використанні сайту, неперенавантажений текстом, непотрібною інформаціє. Сайт буде опиратися саме на пошук курсів. Розробка дизайну сайту включає наступні задачі:

- дослідження проблеми проектування дизайну;
- огляд існуючих технологій;
- аналіз сайтів за допомогою карти кліків;
- створення інформаційної технології за допомогою карти кліків;
- реалізація дизайну сайту на основі запропонованого підходу;
- розробка сайту за пропонованим дизайном;
- тестування та аналіз ефективності дизайну.

## **1 АНАЛІЗ ПРЕДМЕТНОЇ ОБЛАСТІ**

<span id="page-6-0"></span>На сьогодні дуже актуальною темою стало навчання та підвищення кваліфікації. Інтернет переповнений освітніми платформами. Якщо ви працюєте або навчаетесь з дому, це дуже простий спосіб продуктивно використовувати ваш час. Онлайннавчання стало масштабнішим, ніж будь-коли: провідні університети, фірми та школи пропонують безкоштовні або платні курси, з працелаштуванням або сертифікатом [1].

В Україні ІТ-ринок розвивається з кожним роком, на рисунку 1.1 показана діаграма вакансій та кандидатів на ІТ посади. Кількість кандидатів зростає, вакансії досягли свого найвищого піку у вересні. Як ми бачимо у статистиці IT-ринко це кандидати, а не роботодавці, тому зараз дуже актуально розвиватися у цьому напрямку.

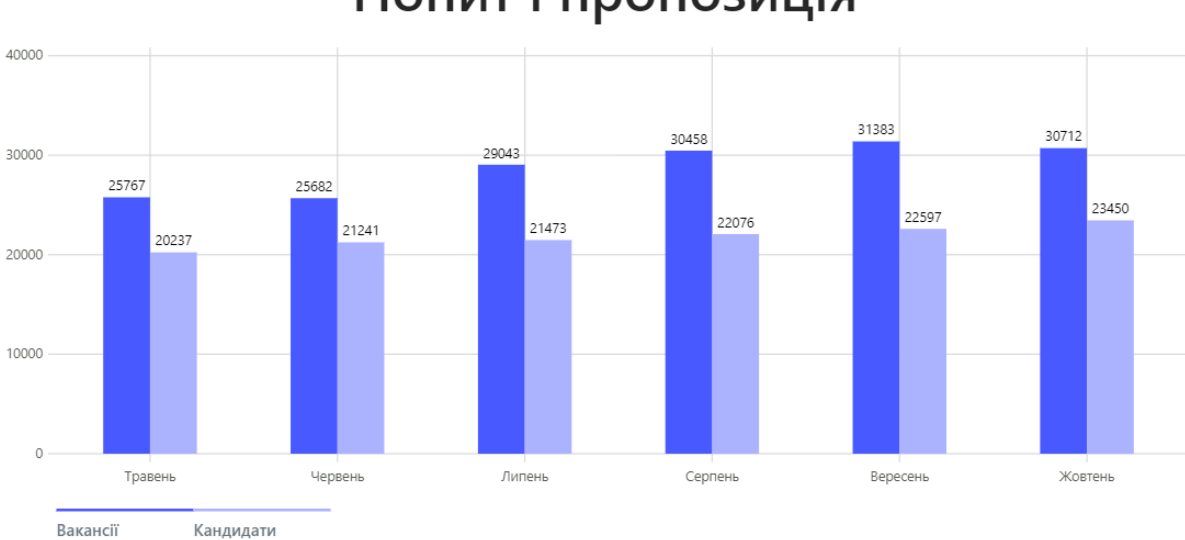

Попит і пропозиція

Рисунок 1.1 – Співвідношення попиту та пропозиції.

Насправді існує так багато офлайн та онлайн-курсі, потрібно лише покластися на веб-сайти, які допоможуть знайти найкращу освіту. Але зайдіть на будь-який, і ви будете вражені пропонованим вибором. Ці сайти обмежуються курсами, доступними на власній платформі, та рідко посилаються на інші ресурси. Такі веб-сайти, як EdX та Coursera, пропонують практичні курси [2-3].

Головною проблемою залишаеться те, як виглядають ці сати. Дизайн стосується не лише того, як виглядають ці сторінки, але того, як працює веб-сайт. Хороший дизайн веб-сайту означає гарну взаємодію з користувачем. Ефективний веб-сайту має значний вплив на успіх компанії, тому що він безпосередньо впливає на продажі, прибуток, рентабельність інвестицій тощо.

Ефективний дизайн повинен виконувати свою призначену функцію залучати користувача. Під час розробки веб-сайту є багато ключових факторів, які впливатимуть на те, як він виглядає та працює, таких як послідовність, кольори, типографі ка, зображення, простота та функціональність [1].

#### **1.1 Поняття проектування інформаційних технологій**

<span id="page-7-0"></span>Інформаційні технології – це широкий термін, який включає майже всі аспекти цифрового світу. Спочатку інформаційні технології використовувалися лише для обробки даних, але згодом вони поширилися на інші сфери, такі як кібербезпека, електронна комерція тощо.

Технологія проектування — це технологія, що передбачає проектування, розробку, підтримку та використання комп'ютерних технологій з метою передачі намірів та можливостей продукту [3].

Сфери застосування інформаційних технологій у дизайні вкрай різноманітні, включають як дизайнерську діяльність (графічний дизайн, створення анімованих кліпів, розробка 3d графіки та інтерфейсів веб-сторінок), так і діяльність допоміжного характеру (роботу з офісними програмами, базами даних, мережами).

Веб-дизайн — це те, що створює загальний зовнішній вигляд, коли ви користуєтнесь веб-сайт. Зовнішній вигляд, це використання елементів веб-сайту, шрифту, кольорів, графіки та зображень який добре сприяє на користувача. Макет відноситься до того, як і де інформація знаходиться на сайті, її структура та розміщення.

Веб-дизайн включає безліч компонентів, які працюють всі разом для створення закінченого веб-сайту, включаючи графічний дизайн, , дизайн інтерфейсу, дизайн взаємодії з користувачем, пошукову оптимізацію (SEO) та створення контенту. Ці елементи показують як виглядає сайт [3-4].

Юзабіліті та користувальницький досвід – це два терміни, які часто використовуються у веб-дизайні. Чим простіше та приємніше сайт, тим довше люди користуватимуться ним. Вони зможуть швидше знаходити потрібну їм інформацію, що підвищить ймовірність того, що користувач щось купе [5].

Веб-юзабіліті можна розділити на п'ять ключових принципів: доступність, ясність, впізнаваність, достовірність та актуальність. Ось короткі визначення кожного з них:

- 1. Доступність це те, наскільки легко користувачі отримати доступ до вебсайту, і залежати від платформи веб-хостингу, що використовується, і сумісність з пристроями.
- 2. Ясність основа юзабіліті веб-сайту. Дизайн сайту не повинен відолікати або спантеличувати.
- 3. Розпізнавання/впізнавання спосіб опису процесу навчання, який роблять користувачі під час відвідування сайту. Веб-сайт поинен працювати так, як звикли користувачі.
- 4. Достовірність. Клієнти можуть легко знайти контент або функції, які вони шукають. Але якщо вони не довіряють цьому, веб-сайт стає гіршим.
- 5. Актуальність описує, наскільки цікавим є контент. Створення привабливого контенту включає ретельне визначення цільової аудиторії і максимально чітке задоволення їхніх потреб.

Ці п'ять принципів є найважливішими аспектами зручності у використанні вебсайту. Веб-сайти мають бути розроблені з урахуванням цільової аудиторії [6].

### **1.2 Технологія розробки**

<span id="page-8-0"></span>Головна мета проектування інформаційної технології - зробити так, щоб кожен екран сайту і програма виглядали привабливо і були зручні у використанні. Для цього потрібно виконати наступні дії з інтерфейсними додатками інформаційних технологій в дизайні:

- 1. Детально продумати загальний вигляд інтерфейсу;
- 2. Створити елементи навігації між окремими життєвими циклами екрану;
- 3. Спроектувати кожну деталь екрану, окремий блок з перехідними посиланнями, сторінки, а також інші деталі.

Для виконання цих цілей потрібно розуміти який дизайн сайту ми будемо створювати.

Односторінкові програми (SPA) та багатосторінкові програми (MPA) – це архітектурні шаблони для створення веб-застосунків (рис.1.2). Більш традиційними веб-додатками є багатосторінковими програмами (MPA). Такі програми складаються з кількох веб-сторінок, між якими переміщується користувач.

Незважаючи на це, односторінкові програми вважаються більш інноваційними та затребуваними. SPA — це реактивні веб-застосунки, які забезпечують природний зовнішній вигляд без завантаження сторінок [7].

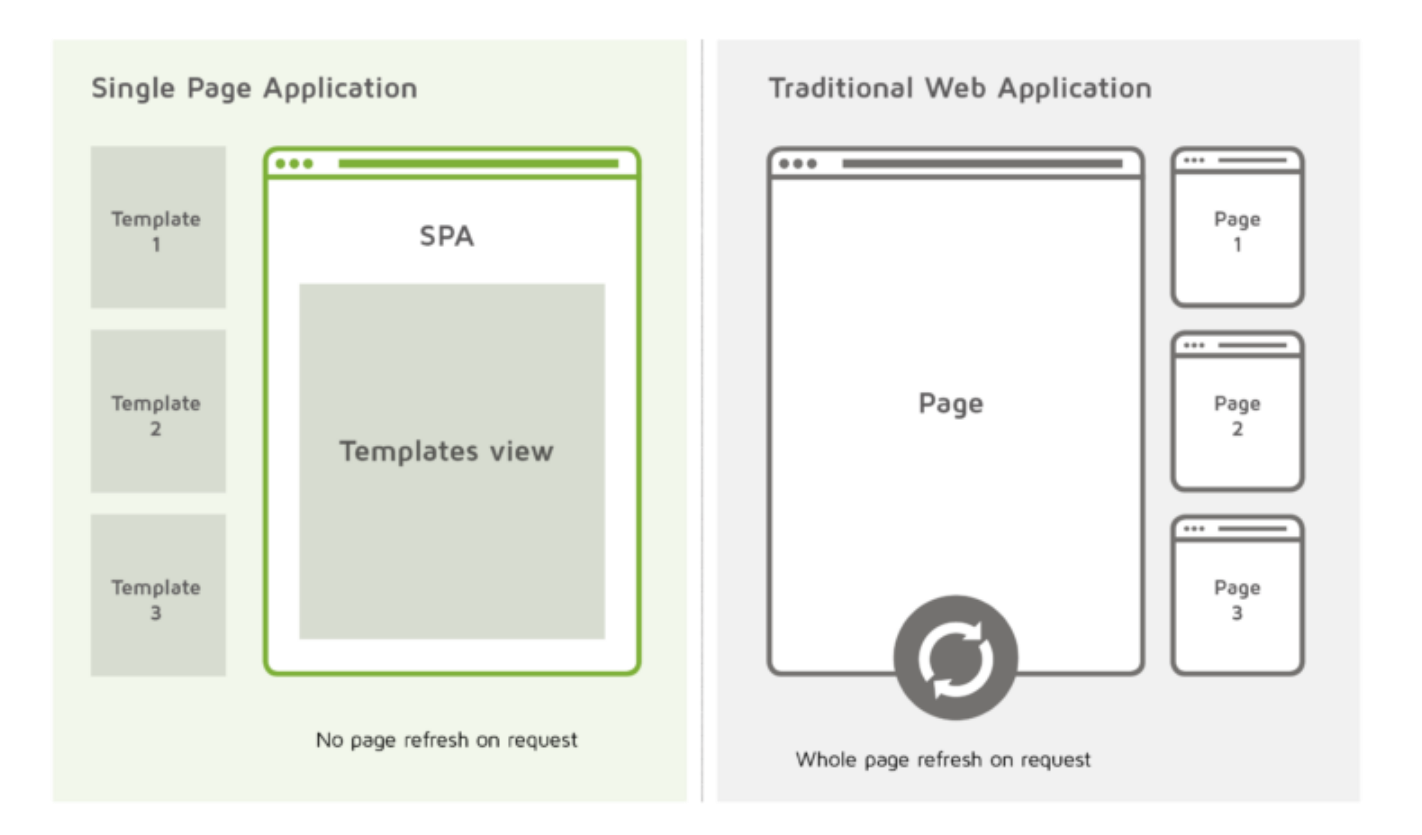

Рисунок 1.2 – порівняння односторінкової програми та традиційної

В односторінковому додатку весь необхідний код HTML, JavaScript і CSS або відновлюється браузером, або ресурси завантажуються та включаються до сторінок у міру необхідності. Сторінка не оновлюється в будь-який момент процесу і не передає керування на альтернативну сторінку, хоча API історії HTML5 або хеш розташування можна використовувати для забезпечення навігації та сприйняття окремих логічних сторінок у веб-додатку.

Всі SPA призначені для надання видатного UX, намагаючись імітувати «природне» середовище в браузері без перезавантаження сторінки, без додаткового часу очікування. Це лише одна веб-сторінка, яку ви відвідуєте, а потім завантажує весь решту контенту за допомогою JavaScript, від якого вони сильно залежать. Найпопулярніші приклади використання SPA: Gmail, Google Maps або GitHub [8].

Головна важливість веб-дизайну полягає в здатності впливати на цільову аудиторії. Якщо дизайн зроблено правильно, веб-сайт може суттєво вплинути на успіх компанії.

Теплові карти веб-сайтів дуже популярні в UX/UI дизайні, оскільки вони є надійним та гарним способом покращити зручність та ефективність використання вебсайту та підвищити рівень конверсії. Теплові карти сайту – це процес створення карт, які зафіксовують інформацію на сайті для підвищення зручності використання та спрощення планування веб-сайту.

Теплові карти показують, на якій частині сторінки користувач зосереджуються найбільше. Зазвичай вони використовують колірну схему, де є теплі кольори, такі як червоний, помаранчевий і жовтий, та темні, такі як зелений і синій. Тепліші області позначають місця, на яких користувачі більше зосереджуються (рис 1.3).

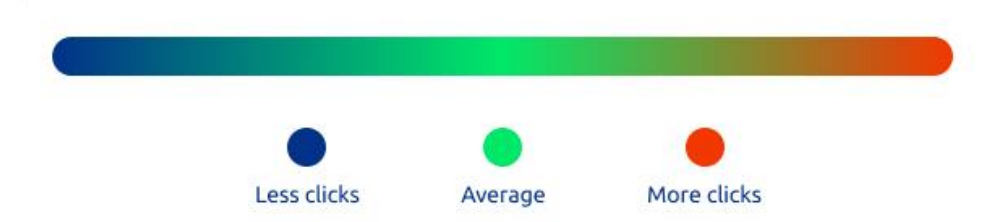

Рисунок 1.3 – Градієнт теплової карти

Теплові карти підказують, куди потрібно спрямовується увага, коли користувач відвідують веб-сайт. Вони надають інформацію про те, який сектор користувачі вважають найбільш цікавим, та області, які вони вважають незрозумілими.

Типи теплових карт:

- теплові карти відстеження миші вимірюють, де блукає миша користувача на вебсторінці під час сеансу;
- карта кліків може об'єднувати дані про кліки користувачів і представляти ці результати у формі теплової карти;
- карти прокрутки, подібні до теплових карт миші та кліків. однак вони відображають кольори горизонтальними лініями по всьому екрану.

Головною метою використання теплових карт є оптимізувати коефіцієнт конверсії веб-сайту. Кожен відвідувач, який відстежується на тепловій карті, означає додаткову практичну інформацію для оптимізації веб-сайту [32].

## **1.3 Постановка задачі**

<span id="page-11-0"></span>Метою роботи є розробка інформаційної технології проектування UX/UI дизайну сайту з пошуку навчальних курсів.

Для досягнення цієї мети було заплановано наступне:

- дослідження проблеми проектування дизайну;
- огляд існуючих технологій;
- аналіз сайтів за допомогою карти кліків;
- створення інформаційної технології за допомогою карти кліків;
- реалізація дизайну сайту на основі запропонованого підходу;
- розробка сайту за пропонованим дизайном;
- тестування та аналіз ефективності дизайну.

У результаті роботи веб-сайт буде якісним, з гарною конверсією, привабливим для клієнтів та зручним у використанні. Використання нашого пошук курсів, надасть різні можливості навчання поряд з вами: отримати кваліфікацію, навчатися онлайн або вчитися неповний робочий день у класі.

#### <span id="page-12-1"></span><span id="page-12-0"></span>**2 ПОСТАНОВКА ЗАДАЧІ ТА МЕТОДИ ДОСЛІДЖЕННЯ**

### **2.1 Етапи розробки дизайну веб-сайтів**

Кожен веб-сайт повинен вміти залучати відвідувачів та допомагати людям зрозуміти його продукт чи послугу [9]. Щоб спроектувати, створити та запустити свій веб-сайт, важливо виконати 7 наступних кроків:

1. Збір інформації

Збір інформації – дуже важливий етап проектування та розробки веб-сайту, зосереджений навколо аналізу вимог та потреб клієнтів. На цьому етапі визначаються такі цілі сайту як: аналіз конкурентів, персонажі аудиторії, творчий короткий, атрибути бренду.

2. Планування

Після того, як вся необхідну інформація була зібрана, йде планування. Планування — це просто встановлення пріоритетів ваших завдань.

3. Написання контенту

Хоча написання тексту часто виконується після етапу дизайну, рекомендується спочатку написати короткий контент план, оскільки це дозволить створити ідеальний дизайн для представлення всієї необхідної інформації. Завершення цього етапу перед дизайном може допомогти творчому процесу зосередитися на контенті, який необхідно продемонструвати. Написання контенту також включає:

- 1. Створення заголовків;
- 2. Редагування тексту;
- 3. Написання нового тексту;

4. Компіляція наявного тексту тощо.

Також на цьому етапі клієнт сам надає вміст веб-сайту. Розробник чи дизайнер працює з клієнтом, щоб прояснити будь-які питання від нього щодо досягнення запланованого контенту.

4. Дизайн / Прототипування

Це творчий етап створення веб-сайту. Дизайнер повинен бути зрозумілим, показувати кожен аспект, який просив клієнт. Клієнт найкраще розуміють, як вони хочуть, щоб їхній сайт сприймався і що він повинен відображати. Карта сайту забезпечує основу будь-якого добре спроектованого веб-сайту. Це допомагає отримати чітке уявлення про інформаційну архітектуру веб-сайту та пояснює стосунки між різними сторінками та елементами контенту, приклад сайту показано на рисунку 2.1. Дизайнери використовувати безліч інструментів веб-дизайну, таких як Figma, Sketch або Adobe XD.

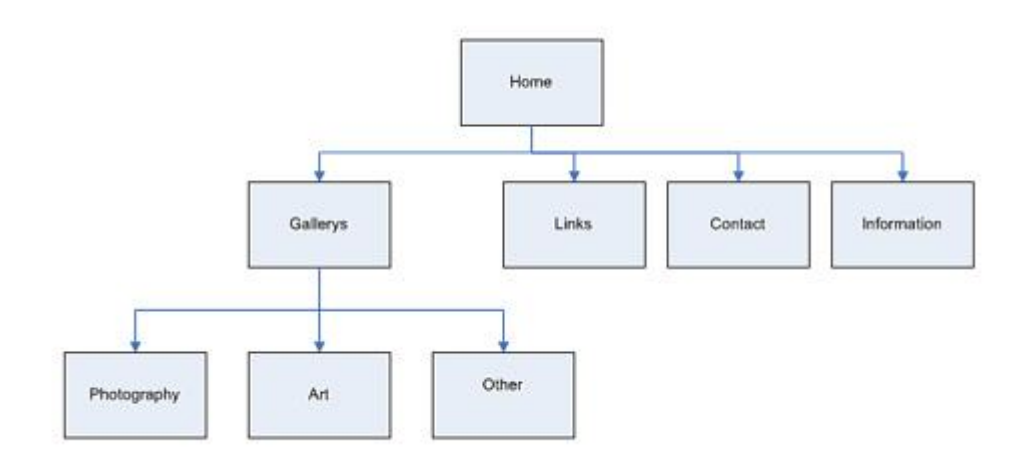

Рисунок 2.1 - Мапа сайту для простого сайту.

#### 5. Кодування/створення сайту

Після завершення етапу проектування можна перейти до створення сайту. Незалежно від того, використовувати готовий шаблон або писати індивідуальний код, створення середовища або придбання хостингу буде першим кроком.

Хороший розробник має уявлення про технічне SEO і про іншу аспекти, такі як зображення правильного розміру, хешування, правильно відформатовані перенаправлення тощо.

6. Тестування, перевірка та запуск продукту

Тестування – важливий етап у розробці сайту. Існує кілька типів тестування вебсайту, які найчастіше використовуються для сайту, зокрема:

- Тестування контенту;
- Функціональне тестування;

#### Тестування дизайну.

Один із способів тестування це перевірити теплову карту сайту. Теплова карта дає вам графічне представлення даних вашого сайту. Це дає змогу побачити, як люди взаємодіють із вашим веб-сайтом. Переваги теплових карток

1. Легше аналізувати порівняно з таблицями.

- 2. Теплові карти можуть дати більш повний огляд того, як поводяться користувачі.
- 3. Підвищують юзабіліті
- 4. Допомагають у оптимізації сайту.

Створивши графічне представлення даних вашого сайту, ви можете легко візуалізувати, як люди взаємодіють із вашим веб-сайтом, і покращити UI та UX [10-11]

7. Обслуговування

Технічна підтримка дуже важлива, поширюється на періодичні тести продуктивності та безпеки, оновлення або встановлення доповнень у разі CMS. Різні агентства зазвичай використовує A/B-тестування, щоб визначити зміни, які найкраще вплинуть на такі показники, як CTR та конверсію [12].

#### **2.2 Типи веб-сайтів**

<span id="page-14-0"></span>Незважаючи на те, створює веб-сайт постачальника послуг чи самостійно, потрібно заздалегідь подумати про те, який веб-сайт ви хочете отримати. Існує широкий діапазон класифікацій веб-сайтів, кожен з яких задовольняє альтернативну потребу, має альтернативний план і супроводжує мінливі витрати на структуру [13-14]. Сайти, які ви побачите найчастіше:

1. Корпоративний сайт

Ці веб-сайти призначені для великих корпорацій. Тут компанія представляє свої послуги та команду, а також міститься повна інформація про фірму, продукцію, які вона пропонує. Може містити сотні сторінок та опису. Корпоративний веб-сайт – це цифрова візитівка компанії.

2. Блог

Це тип веб-сайту, який зазвичай оновлюється регулярно і має неформальний тон. Блоги також чудово підходять для того, щоб представити свій особистий стиль, поділитися своїми думками або продемонструвати свої витвори. Найпоширенішим способом створення свого блогу є використання CMS.

3. Landing page (односторінковий сайт)

Лендінг є спеціально спроектованою сторінкою сайту, метою яких є інформування відвідувачів про певний продукт і спонукання їх до певної дії : придбання товару, оформлення підписки, замовлення послуги тощо. Веб-сайт має виразний рекламний характер і на ньому немає підсторінок.

4. Сайт візитка

Це найпростіший тип веб-сайту, який не містить багато сторінок. Якщо компанія тільки починає свою діяльність в Інтернеті, то найкращим варіантом буде розробка сайту-візитки. Сайт спрямований на те, щоб коротко описати про компанію, ознайомити користувача з послугами, що надаються, і надати контактну інформацію.

5. Веб-сайти електронної комерції

Сайт інтернет-магазини відрізняються тим, що тут представлений не тільки каталог товарів, а й надається можливість їх купівлі безпосередньо на сайті. Популярність цього сайту пояснюється тим, що відкрити свій інтернет-магазин можуть і представники малого бізнесу, і великі компанії. Сайт містить каталог, зрозуміле меню, опис товару.

6. Портали

Портали – це веб-сайти, для доступу до яких потрібно ввійти в систему та максимальною кількість корисної інформації. Вони містять обмежену кількість інформації, призначений лише для певних людей. Освітні заклади є чудовими прикладами цього, оскільки вимагають вхід в систему, щоб отримати доступ до курсів, фінансування тощо.

7. Персональний сайт

Персональний веб-сайт – це веб-сайт, який люди створюють для власних особистих цілей. На відміну від корпоративного типу сайту, тут, як правило, зменшений обсяг тексту. Такий сайт оптимізований для представлення візуальних робіт у привабливий спосіб . Сайт підходить для дизайнерів, фотографів або художників.

#### **2.3 Огляд аналогів**

<span id="page-16-0"></span>Важлиою задачею для створення якісного дизайну це проаналізуати потенційних кнкурентів. Для оцінки було запропоноано 7 кринетії для точного дослідження сайтів, які показані в таблиці 2..

1. Сайт The Course [\(https://zecourse.com\)](https://zecourse.com/)

UX-дизайн гарно продуманий, але має свої мінуси у використанні, а саме відсутність фільтрації. Сам дизайн досить мінімалістичний, нічого не відволікає. Картки товару одні з найкращий, містять всю потрібну інформацію, а у разі потреби ще й показують подробиці. UI-дизайн дуже чіткий, витриманий та мінімалістичний. Переважає синій та сірий колір, дизайн сайту показаний на рис.2.2. Хочу підкреслити один мінус, майже 70 відсотків усіх курсів – це посилання на ютуб-канали.

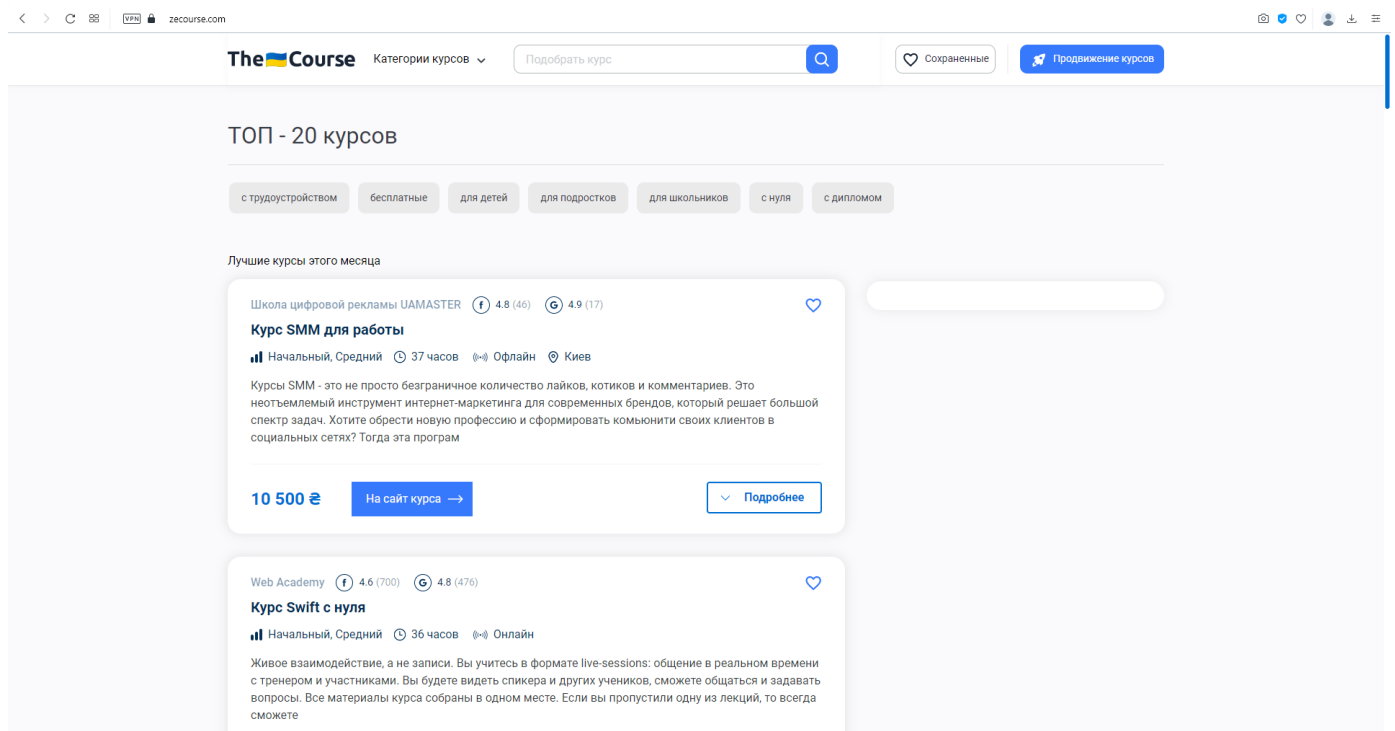

Рисунок 2.2 – Головна сторінка сайту The Course

Таблиця 2.1 – Параметри і значення оцінювання першого сайту

| Назва            | The Course                                   | Prometheus                                                | Skilful                                                  |  |
|------------------|----------------------------------------------|-----------------------------------------------------------|----------------------------------------------------------|--|
| Структура        | Ha                                           |                                                           | сайті присутні На сайті присутні не На сайті присутні не |  |
| сайта            | товару,<br>картки<br>$\epsilon$              | тільки IT, а й інші                                       | тільки IT, а й інші                                      |  |
|                  | категорії,<br>де можна                       |                                                           | напрямки, є пошук та напрямки, є зручний                 |  |
|                  | вибрати<br>$\mathbf{1}$<br>лише              | зручна фільтрація.                                        | фільтр. Також на сайті                                   |  |
|                  | напрямок.                                    | Також<br>$\epsilon$<br>головна                            | є головна сторінка, з                                    |  |
|                  | Пристосовують теги                           | сторінка<br>3                                             | новинками,                                               |  |
|                  | по яких показано топ-                        | рекомендаціями,                                           | найкращими школами                                       |  |
|                  | 20 товарів. Не дуже                          |                                                           | клієнтами, відгуками та блогом. На сайті                 |  |
|                  | зручний у<br>плані                           | та блог.                                                  | присутні знижки та                                       |  |
|                  | пошуку                                       |                                                           | промокоди.                                               |  |
| <b>Юзабіліті</b> |                                              | Сайт дуже простий у Повноцінний сайт, з                   | Сайт,<br>різними<br>$\mathbf{3}$                         |  |
| та дизайн        | використанні,                                | продуманою                                                | типами та фільтрами,                                     |  |
|                  | мінімалістичний                              | тематикою,<br>дуже                                        | має блоги та підказки.                                   |  |
|                  | дизайн, картки товарів                       |                                                           | лаконічний, Картки   Картки товару прості,               |  |
|                  | продумані<br>дуже<br>$\overline{\mathbf{1}}$ | товару прості, але                                        | але після відкриття                                      |  |
|                  | вміщують<br>всю                              | після відкриття показують                                 | всю                                                      |  |
|                  |                                              | потрібну інформацію. показують всю потрібну інформацію.   |                                                          |  |
|                  |                                              | 3 мінусів незручна потрібну інформацію. 3 мінусів багато  |                                                          |  |
|                  | фільтрація та пошук,                         | 3 плюсів                                                  | можна інформації, не<br>Bci                              |  |
|                  | вибір<br>локації                             | бачити                                                    | зручну об'єкти пов'язані між                             |  |
|                  | знаходиться знизу.                           | фільтрацію<br>та                                          | собою                                                    |  |
|                  |                                              | навігацію.                                                |                                                          |  |
| Наявність        | Після відкриття сайту                        | Меню є, де можно Меню                                     | представляє                                              |  |
| меню             | зразу попадаємо<br>Ha                        | обрати курс чи увійти   собою                             | головну                                                  |  |
|                  |                                              | каталог товарів. В до системи, також $\epsilon$ сторінку, | каталог,                                                 |  |
|                  | сайту тільки<br>меню                         | пошук<br>та                                               | блог та про сайт.                                        |  |
|                  | пошук та категорії корпоративне              |                                                           |                                                          |  |
|                  | курсів.                                      | навчання.                                                 |                                                          |  |

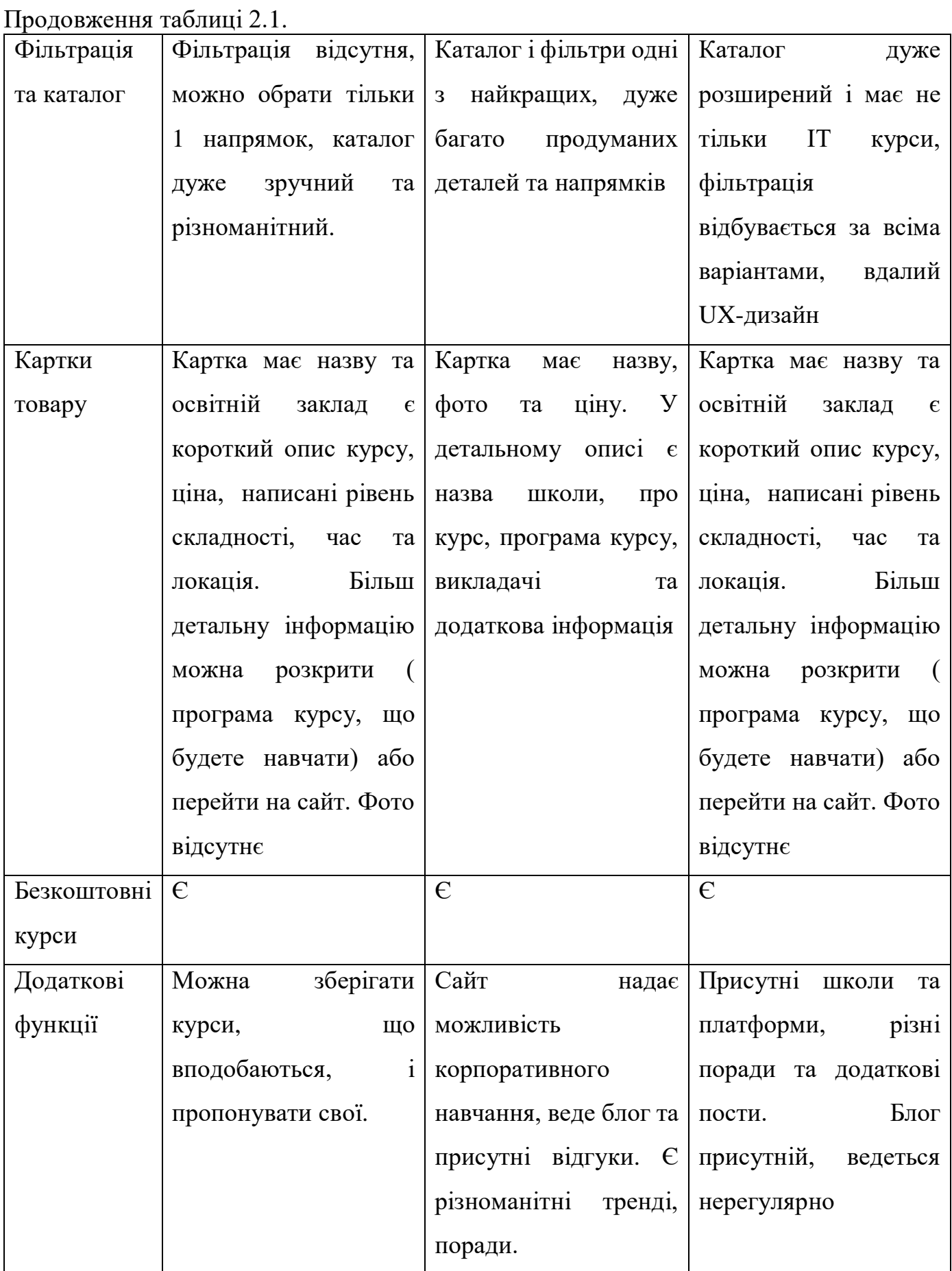

## 2. Сайт Prometheus [\(https://prometheus.org.ua](https://prometheus.org.ua/) )

UX-дизайн дуже вдалий, особливо головна сторінка, можна швидко побачити нові або рекомендовані курси. Як і попередній сайт має адаптивне верстання. Сайт дуже великий і фокусується не тільки на сфері ІТ. UI-дизайн привабливий, зроблений в одному стилі, гарна анімація та кольори, інформації дуже багато, але добре згрупована і не притягає, дизайн сайту показаний на рис.2.3.

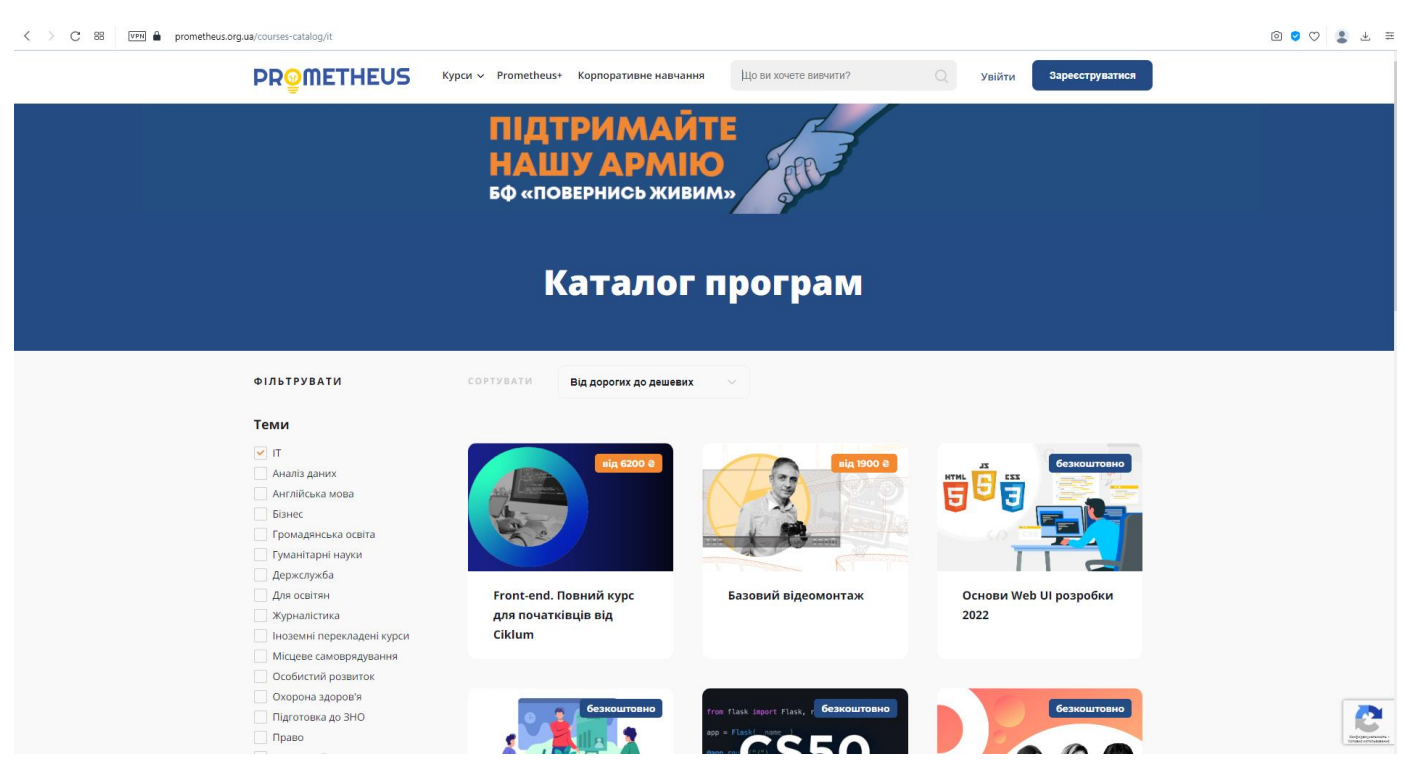

Рисунок 2.3 –Каталог сайту Prometheus

## 3. Сайт Skilsfil [\(https://skilsful.com](https://skilsful.com/) )

UX-дизайн – сайт досить зручний але має забагато інформації и блоків. Самі блоки досить непогані та несуть потрібну інформацію UI-дизайн мінімалістичний, але не всюди притримується початкового концепту, колір сірий та помаранчевий часом губиться, іконки не всі однакові, дизайн сайту показаний на рис.2.4.

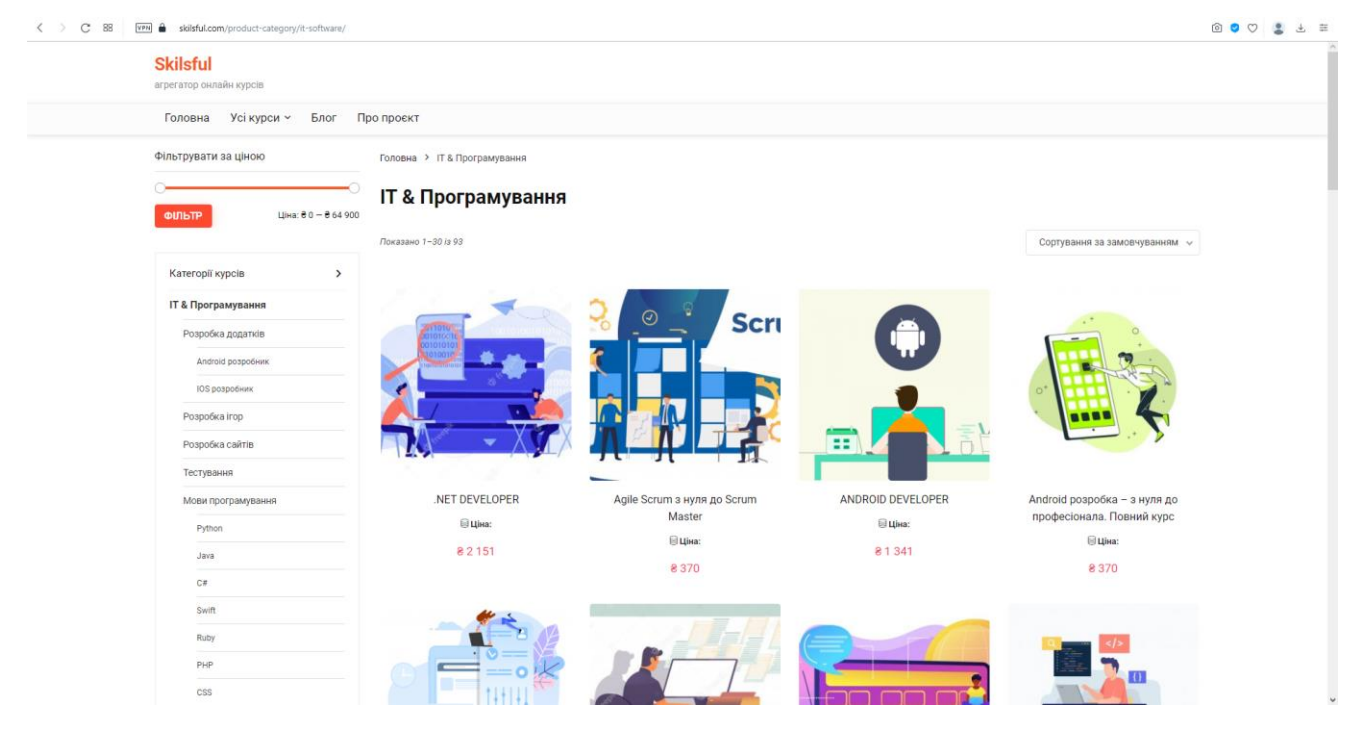

Рисунок 2.4 –Каталог сайту Skilful

Переглянуши аналоги сайтів з пошуку ІТ курсів було предосталено оцінку сайтів конкурентів. Було визначено проблеми, ключові особливості, структуру та хактеристику сайтів конкурентів, визначено цілі сайту, які потрібно вирішити при сторення сайту. Щоб досягти успіху, потрібно надавати більш якісний продукт, послугу або контент, ніж конкуренти.

Всі сайти багато в чому схожі між собою та пропонують актуальну інформацію. Для себе хочу виділити обов'язковим пошук і фільтрацію, також на картці товару розмістити всю необхідну інформацію, щоб позбавити користувача від непотрібних дій.

Розробляючи інтерфейс або UX/UI – немає жодного остаточного фіксованого дизайну, який працюватиме вічно. І тому кращий спосіб досягти цього, використання надійного інструменту, а саме теплової карти кліків. Теплові карти аналогів допоможе нам з'ясувати що працює, а що ні, і наддасть корисні дані. Моніторинг показників вебсайту є важливо життєвим, щоб побачити, який пристрій відвідує ваша веб-сторінка та які елементи генерують найбільше потенційних клієнтів.

Переглядаючи дані кліків для веб-сайту чітко видно, що категорія «Драма» у меню ліворуч - є одним із найбільш популярних пунктів. Категорію потрібно перемістити на більш помітну позицію для користувачів, і кількість кліків зросте. В пункті меню користувача цікавить тільки 1 категорія, навіть кошик товару не є популярним, також погано працює заклик до діє, з усіх варіантів тільки одна позиція привернула увагу користувачів (рис.2.5).

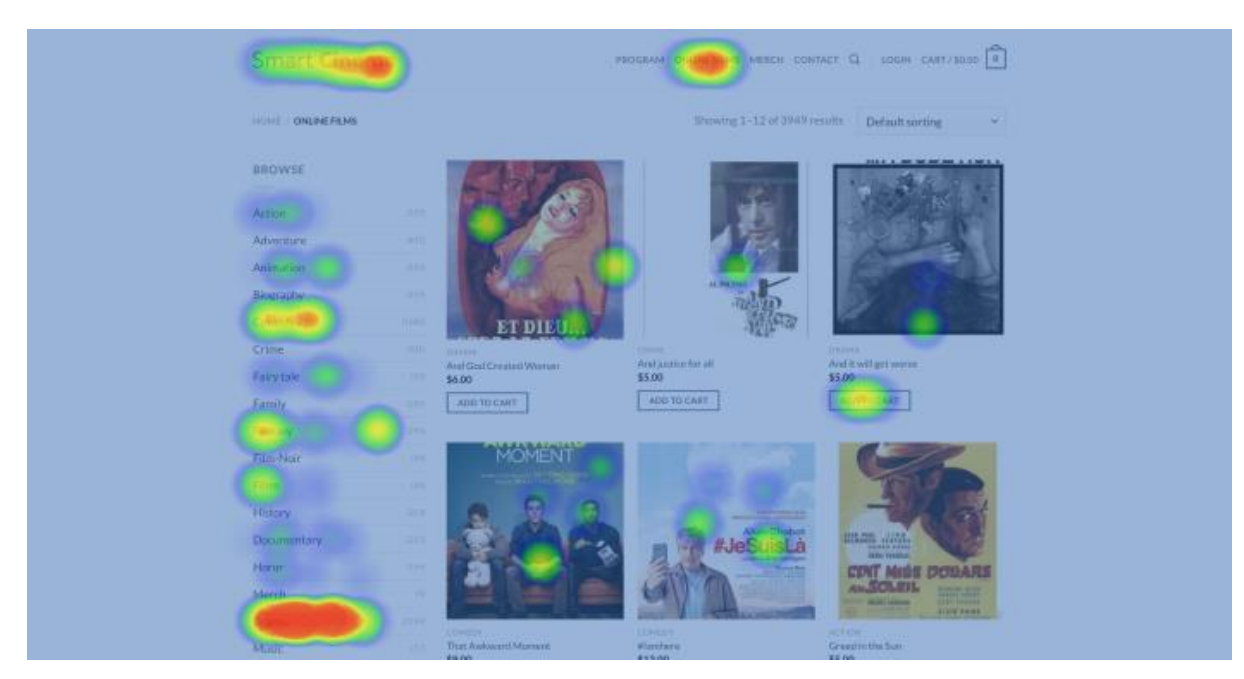

Рисунок 2.5 –Карта кліків сайту SmartCinema

Теплова карта показує багато клацань повсюди. Неінтерактивні елементи, як обличчя жінки отримує стільки ж уваги, скільки кнопки та пункти меню. Також головний пункт, який потрібен клієнтам, знаходиться в самому кінці (рис.2.6).

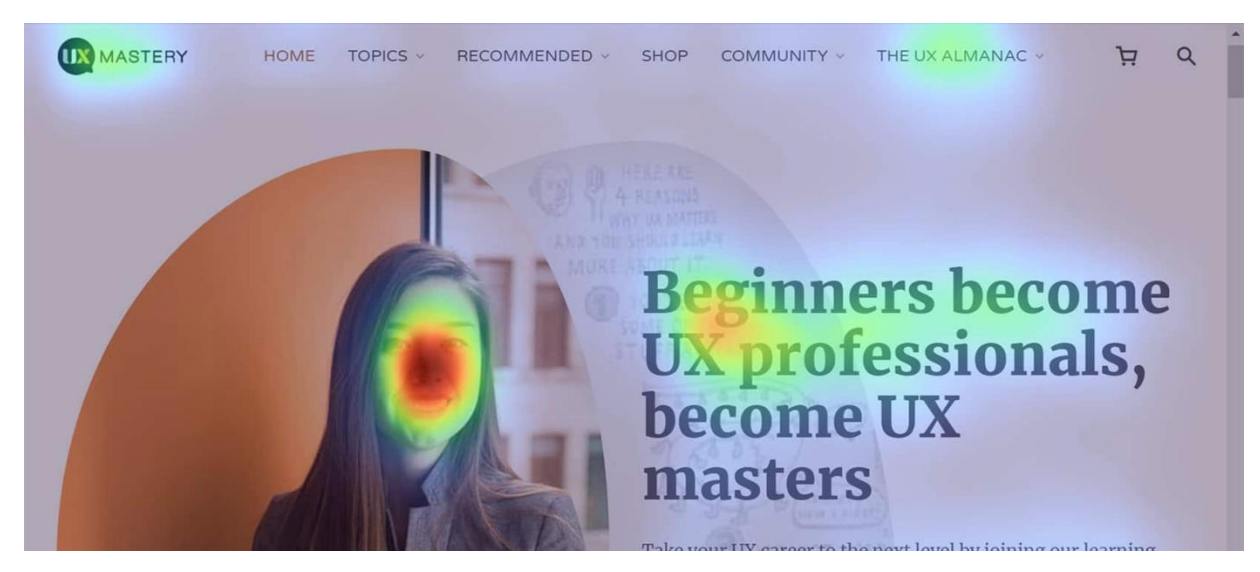

Рисунок 2.6 – Карти кліків на сторінці UX Mastery

Переглянуши аналоги сайтів можна вибілити основні зони на які потрібно звернути увагу при створенні дизайну сайту. Гарячі точки – це області, які привертають найбільше уваги, взаємодії та залучення. Якщо в менш важливих областях є гарячі точки, то потрібно внесення змін, щоб підвищити коефіцієнт конверсії веб-сайту, а саме:

- кнопки заклику до дії є основним елементом на веб-сайті. Наявність чітких закликів може оптимізувати та вплинути на UX та конверсію. Заклику до дії повинен бути достатньо переконливим щоб користувач звернув увага натиснув її;
- недосконала навігація, що не відповідає очікуванням відвідувачів, свідчить про поганий UX. Коли процес навігації вимагає від користувачів більшого когнітивного навантаження, користувачі можуть залишити сайт без конверсії. Теплові карти веб-сайтів надали дані, які допомогли визначити відсутні посилання там, де їх очікує користувач;
- зображення та текст є великою проблемою. Використовуючи карти кліків, було визначати області, де користувачі клацають найчастіше, де вони очікують розміщення певного зображення, які мають бути гіперпосиланнями. Якщо цього немає користувачі можуть бути розлючені та піти з сайту;
- шаблон на основі  $F$  це розташування вмісту таким чином, що воно виглядає як F. Дослідження теплових карт показали, що більшість того, що люди бачать, знаходиться у верхній і лівій частинах екрана. Розклад у формі букви F імітує спосіб читання. F-подібний шаблон допоможе створити дизайн із гарною візуальною ієрархією, дизайн, який люди зможуть легко прочитати [32, 35].

#### **2.4 Загальні вимоги до сайту.**

<span id="page-22-0"></span>Щоб сайт виглядав гарно потрібно враховувати елементи під час створення самого веб-сайту, щоб переконатися, що все працює добре разом. Далі описані декілька з них.

Вибір інструменту веб-дизайну. Існує два основні способи створення вебсайту. Перший за допомогою настільної програми Настільні програми вимагають, щоб дизайнери створили свій макет дизайну та відправили його команді розробників, яка перетворює дизайн на код. Найпопулярнішими настільними програмами для розробки веб-сайтів є Photoshop, Figma і Sketch. Другий тип конструктори веб-сайтів, які відрізняються можливостями дизайну, варіантами шаблонів, ціновою політикою та загальним досвідом редагування.

Вибір шрифту є ще однією з головних задач дизайнера. Шрифт доповнює загальний дизайн. Він повинен поєднуватися з колірною схемою, графікою, зображеннями та підсилювати загальний тон сайту. Такий інструмент, як комбінатор шрифтів Canva може легко знайти ідеальну комбінацію для шрифту.

Вибір кольору та кольорової палітри. Кольори є одним з найважливіших елементів, які слід враховувати при розробці. Існує багато неправильних уявлень про психологію кольору і тому ще більш важливо зосередитися на кольорах, які доповнюють загальний дизайн і доносять тон веб-сайту. Поєднайте колірну схему з брендом та інформацією, які хочете донести до своєї аудиторії.

Вибір макету та впорядкованість контенту. Ці елементи впливають на зручність використання, так і на функціональність сайту. Обов'язково потрібно враховувати потреби цільової аудиторії та уникайте використання стимулюючого макета, який може відвернути увагу від повідомлень, які потрібно передати.

Відстань є ще одним ключовим елементом для створення візуально приємних та зручних веб-сайтів. Кожен елемент дизайну так чи інакше включатиме інтервали. Надмірне використання пробілів має вирішальне значення для дизайну. Концепція прогалин, безумовно, є пріоритетом сучасних веб-дизайнерів [18].

#### **2.5 Вибір середовища проектування**

<span id="page-23-0"></span>Дизайн і технології продовжують розвиватися, тому дизайнерам потрібно бути в курсі найпопулярніших інструментів дизайну на даний момент і підтримувати свої навички на належному рівні. Існує багато інструментів інструменти розробки інтерфейсу користувача, але ми розглянемо 3 основні: Sketch, Figma та Photoshop, кожен із яких має свої плюси та мінуси.

- Adobe Photoshop одна з найпопулярніших програм графічного дизайну. Photoshop допомагає створювати, редагувати й оптимізувати вміст і програми. Плюси Photoshop: широкий набір інструментів для дизайну; зручний інтерфейс; підтримує різні формати файлів. Мінусами Photoshop є: дорогий тарифний план та складним для вивчення.
- Figma це векторний графічний редактор, корисний для інтерфейсу користувача та веб-проектів. Доступні каркасні веб-сайтів, проектування інтерфейсу мобільних додатків та створення прототипів дизайну та публікацій у соціальних мережах. Він підходить практично для будь-якого типу проектів, завдяки розумному інтерфейсу та функцій. Плюси Figma: повністю безкоштовна програма; всі файли зберігаються онлайн; легко ділитися файлами з іншими та багато плагінів. Мінуси Figma: повільніше завантаження сторінки та неможливо використовувати інструмент без активного підключення до Інтернету.
- Sketch— це проста програма для цифрового дизайну, яка використовується для дизайну інтерфейсу користувача, мобільних пристроїв. Це векторна програма, тому ваші проекти завжди виглядатимуть високоякісно. Плюси використання Sketch: велика бібліотека плагінів і компонентів; можливість проектувати та співпрацювати в одному робочому просторі та універсальність. Мінуси Sketch: доступно лише для користувачів Mac; потрібні плагіни для більш адаптивного дизайну.

Інструмент Figma — чудовий варіант, якщо потрібно маніпулювати та проектувати дизайн, Photoshop — найкращий вибір для редакції фото [34].

Другим вибором є система керування контентом, часто скорочено CMS, є програмним забезпеченням, яке допомагає користувачам створювати, керувати та змінювати контент на веб-сайті без необхідності спеціальних технічних знань.

Простіше кажучи, система керування контентом – це інструмент, який допоможе створити веб-сайт без необхідності писати весь код із нуля (або навіть взагалі не знати, як кодувати). Існують десятки різних інструментів і платформ для створення вебсайтів, і деякі з них краще підходять для одних програм, ніж для інших [19-20].

Однією з основних переваг CMS є її спільний характер. Декілька користувачів можуть увійти в систему і зробити свій внесок, запланувати або керувати контентом для публікації. Оскільки інтерфейс зазвичай заснований на браузері, CMS може отримати доступ будь-яку кількість користувачів з будь-якого місця. Хоча існують сотні платформ CMS, деякі з найбільш популярних постачальників CMS наведені нижче:

- 1. WordPress використовується для створення, зміни та обслуговування вебсайтів. Це також найпопулярніша CMS на ринку. Майже половина веб-сайтів в Інтернеті створена за допомогою WordPress. WordPress – це універсальна платформа для веб-сайтів, яка дозволяє користувачам створювати усі види сайтів. WordPress має безліч плагінів та основних функцій як безголовий додаток. Він використовується для серверного рішення, електронної комерції та систем керування навчанням.
- 2. HubSpot має CMS Hub, і розробники мають інструменти для створення чудових веб-сайтів. Платформа веб-сайту HubSpot – чудовий вибір для електронної комерції та вхідного маркетингу. CMS відмінно підходить для захоплення потенційних клієнтів, а також даних про веб-трафіку, продажі та аналітичні дані.
- 3. Shopify завжди був платформою електронної комерції та системою керування контентом (CMS). Shopify спрощує управління продуктами, варіантами, колекціями, тегами та моделями доставки. Він тримає безпеку на першому місці. Завдяки простий інтеграції платіжних шлюзів це найпопулярніші платформи електронної комерції.
- 4. TYPO3 гнучка та професійна CMS. Він пропонує послуги для галузей, розмірів організацій та варіантів використання. TYPO3 чудово підходить для публікації цифрового контенту на різних носіях. Він також працює для маркетингу, підтримки та внутрішніх проектів.
- 5. CMS Webflow пропонує видимий редактор на сторінці. Це дуже зручно для SEO та допомагає підвищити продуктивність сайту. Крім того, CMS Webflow дозволяє створювати зручну для SEO структуру URL-адрес. Webflow повністю налаштовується, і додавання CMS – просте завдання для веб-

команди. Він досить масштабований, щоб рости разом із вашим бізнесом [8, 21].

<span id="page-26-0"></span>Після визначення головних задач інформаційної технології були обрані засоби реалізації. Було обрано Figma та Photoshop для створення дизайну, через створення швидких каркасів або простоти макетів. Також фреймворк WordPress, через універсальність, відкритим вхідним кодом та функціональність сайту будь якого типу. Він зручний у модифікації та системи курування.

## **3 МОДЕЛЮВАННЯ ІНФОРМАЦІЙНОЇ СИСТЕМИ**

#### **3.1 Моделювання роботи інформаційної системи в IDEF0**

<span id="page-27-0"></span>Існує велика кількість методів побудови діаграм, таких як блок-схеми, але жодна з них не є строго визначеною та не є патентованою. IDEF— це графічна техніка моделювання процесу, для застосування процесів та інженерних програм [21-22].

Під час структурно-функціонального моделювання були розроблені діаграми за допомогою IDEF0. IDEF0 корисний для визначення функціонального аналізу, дозволяє побачити продуктивності механізму та переконатися, що специфікація реалістична.

Проаналізувавши систему було представлено наступні дані:

- "вхід" (ліва сторона):завдання на розробку;
- "процес" (посередине): проектування дизайну сайту;
- "управління" (верхня сторона): методологія створення дизайну, технічне завдання;
- "механізми" (нижня сторона): теплова карта, зони активност та елементи сайту;
- "вихід" (права сторона): дизайн сайту.

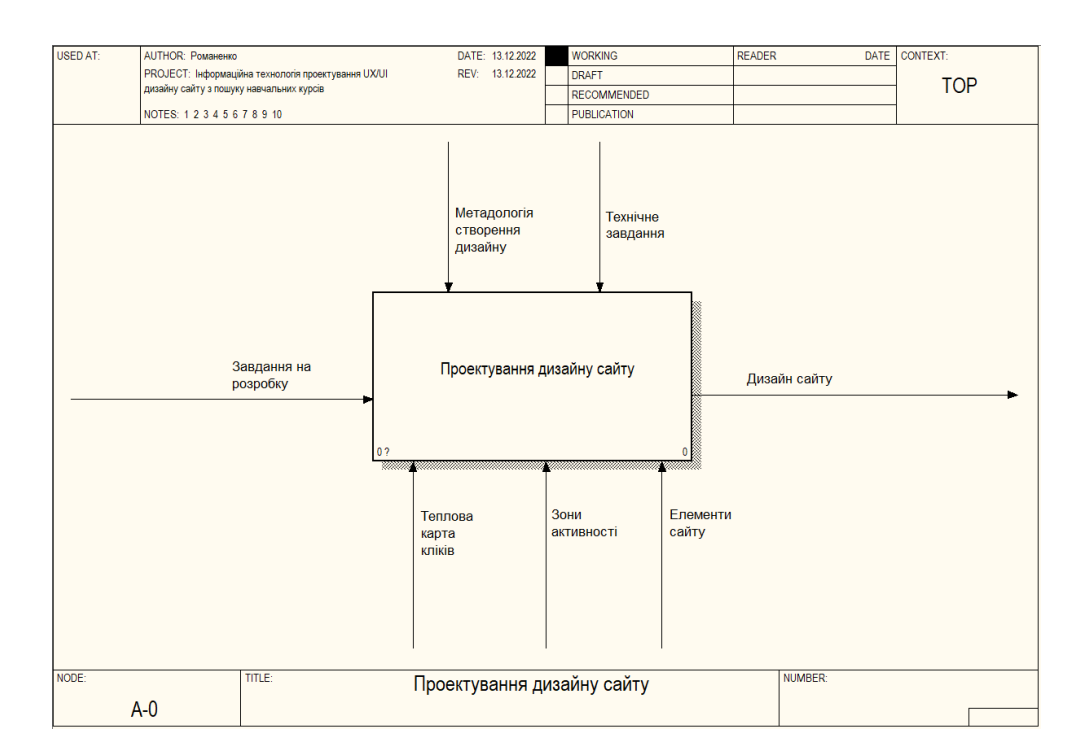

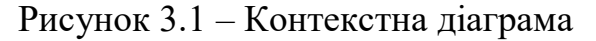

Після опису головного процесу в контекстній̆ діаграмі виконується її декомпозиція, схема показана на рисунку 3.2. У декомпозицій моделі визначено 4 блоків:

- 1. Дослідження та аналіз аналогів.
- 2. Створення концепції інформаційної системи.
- 3. Створення прототипу сайту.
- 4. Наповнення контенту.

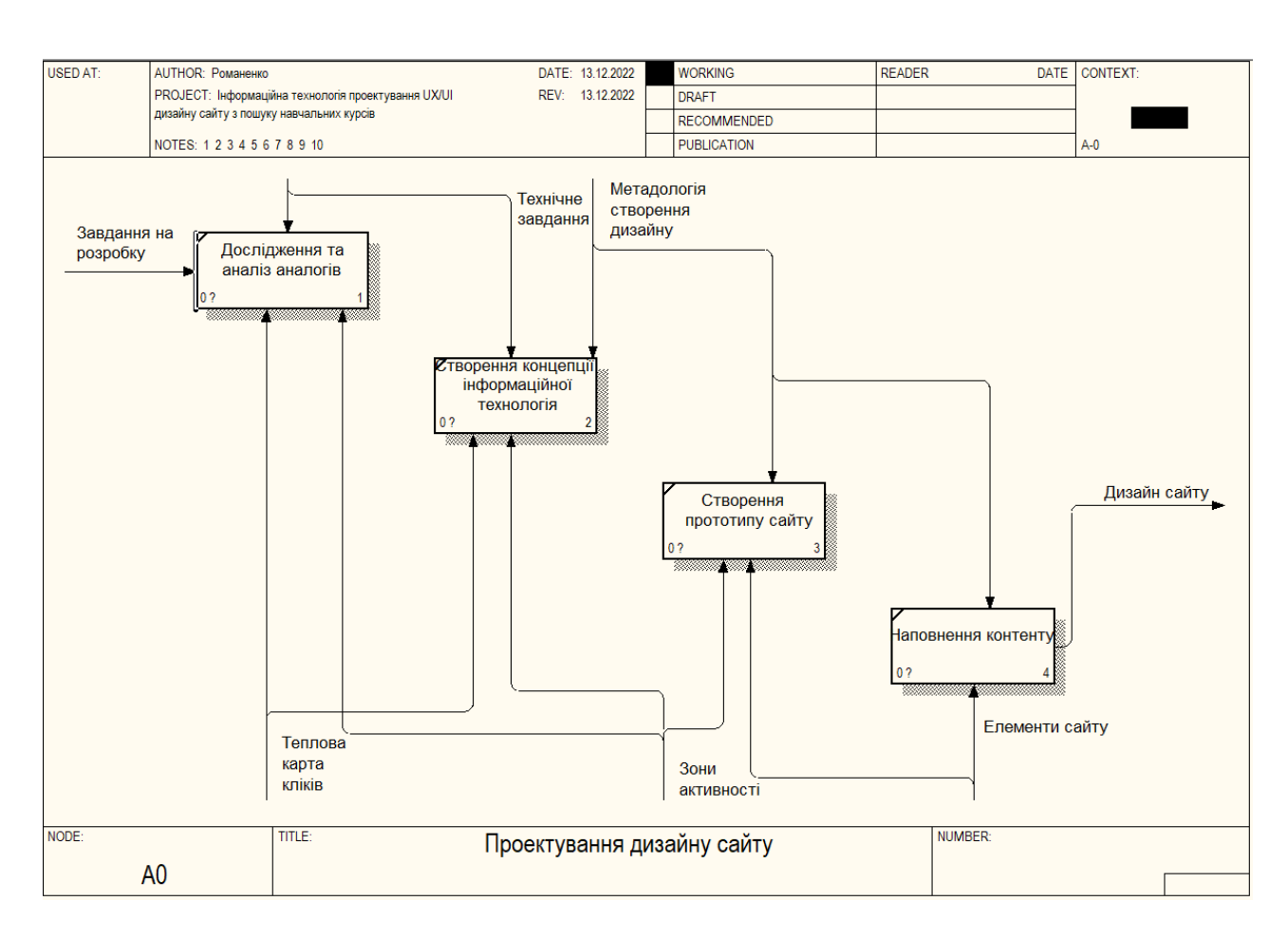

Рисунок 3.2 – Діаграма декомпозиції IDEF0

Також додатково було створено контекстну діаграму та декомпозицію контекстової діаграми саме користуванням сайту, які показані на рисунку 3.3 та 3.4.

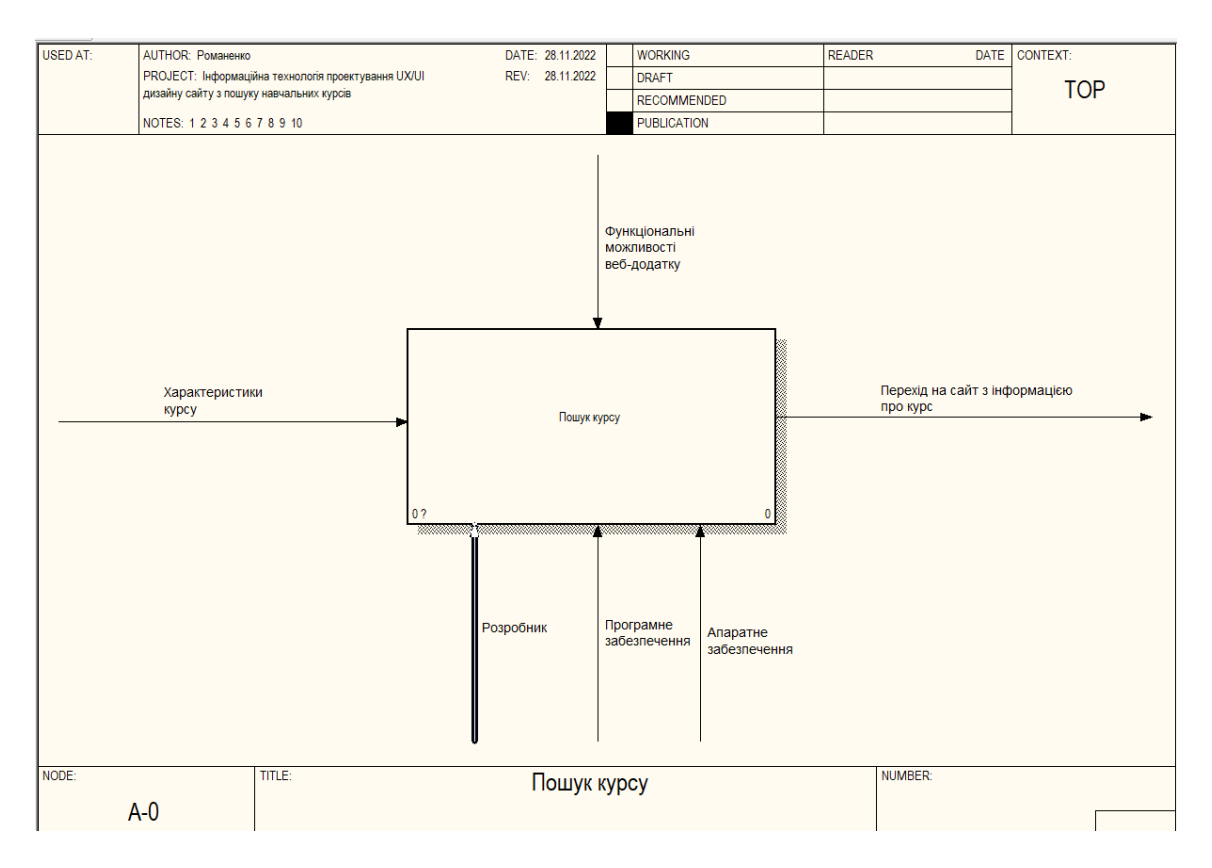

Рисунок 3.3 – Контекстна діаграма пошуку курсу

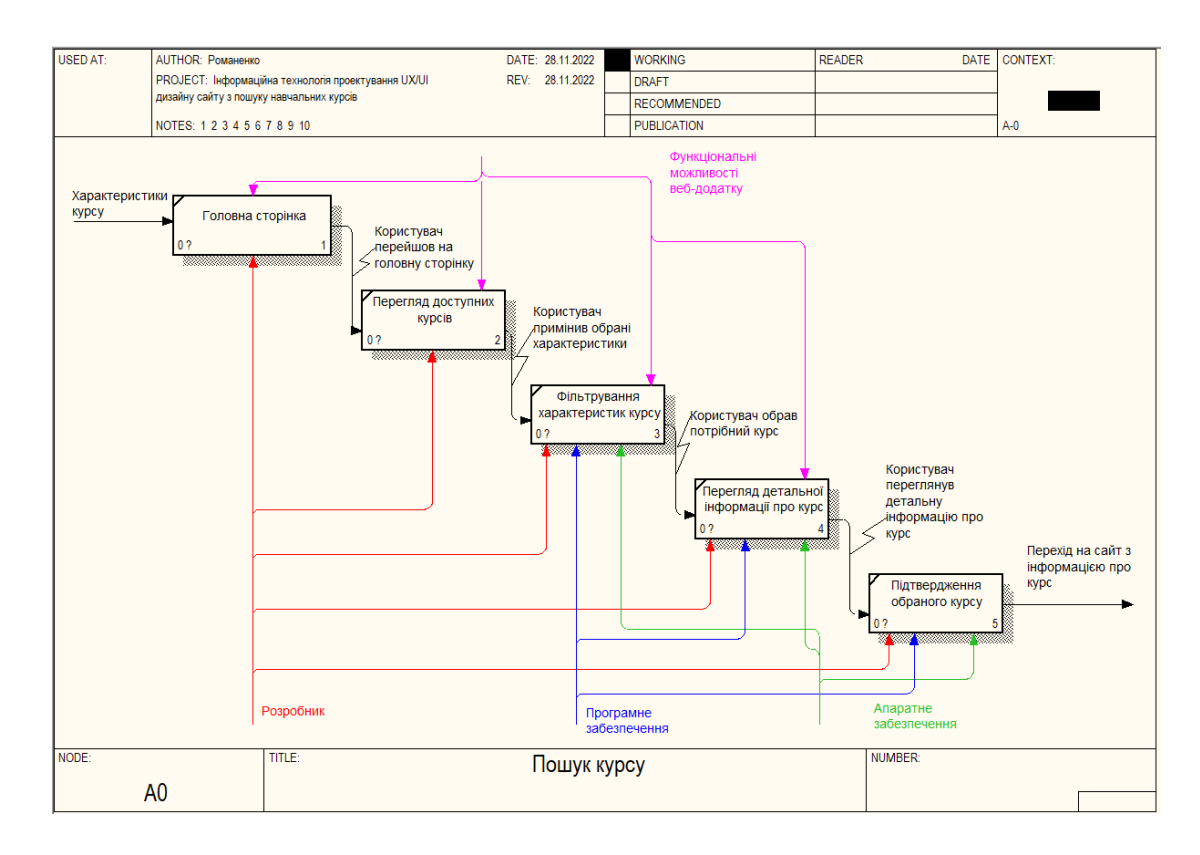

Рисунок 3.4 – Діаграма декомпозиції IDEF0 пошуку курсу

#### **3.2 Моделювання варіантів використання**

<span id="page-30-0"></span>Діаграма варіантів використовується для графічного зображення підмножини моделі для спрощення зв'язку. Модель використовується як основна для специфікація функціональних вимог до системи, для аналізу та проектування, вхідні дані для планування ітерацій, основа для визначення тестових випадків і документації користувача. Метою діаграми використання є охоплення ключових функціональних можливостей системи та візуалізація взаємодії різних акторів, з варіантом використання. Діаграма варіантів використання зображена на рис. 3.5 [23].

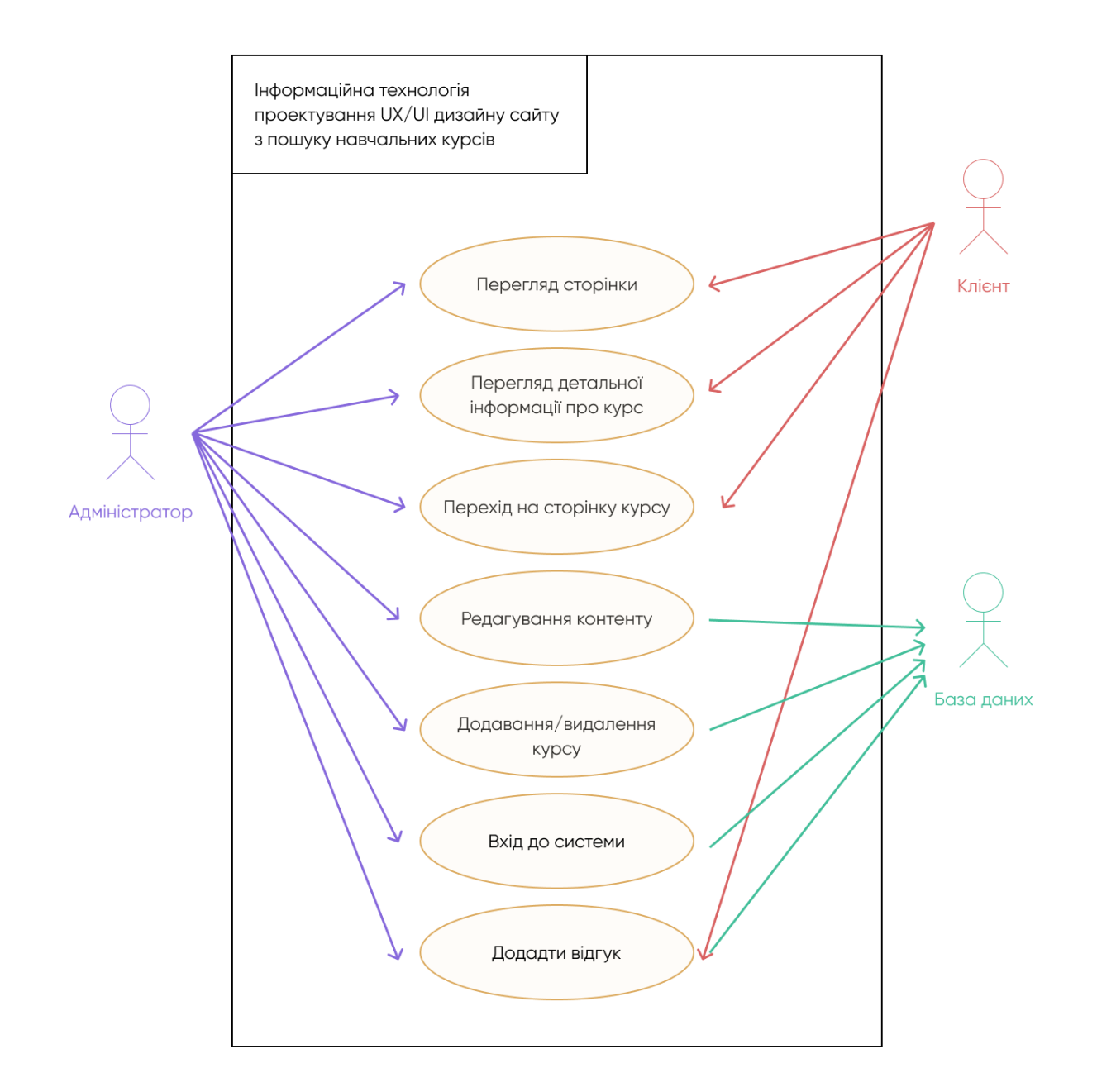

Рисунок 3.5 – Діаграма варіантів використання

Для даного додатку було визначено:

- 1. Актор набір варіантів використання, до яких актор має доступ та визначає його загальну роль у системі та сферу дії.
- Адміністратор це користувач, який відповідає за забезпечення всіх потреб проекту та використовує систему для керування;
- Клієнт має доступ до функціонала інформаційної системи;
- База даних це система, яка відповідає за дані управління проектом.
- 2. Варіантом використання визначає, як актори використовують систему для досягнення конкретної мети.
- Перегляд сторінки дає можливість переглянути всі курси та інформацію на сторінці;
- Перегляд детальної інформації про курс дає можливість ознайомитися з детальною інформацією;
- Перехід на сторінку курсу дає можливість перейти на головну сторінку курсу;
- Редагування контенту дає можливість адміністратору редагувати весь контент;
- Додавання / видалення курсу дає можливість адміністратору додавати курси;
- Вхід до системи дає можливість адміністратору ввійти до системи;
- Додати відгук дає можливість користувачеві писати відгук.
- <span id="page-31-0"></span>3. Тема - компонент використовується для представлення межі системи інтересів.

#### **3.3 База даних**

База даних — це інтегрований набір інформації про систему та процедури обслуговування та використання. На відміну від електронних таблиць, кілька користувачів і програм отримують доступ до сховища одночасно. Окрім зберігання самих даних, база даних також підтримує зв'язки між точками даних [24-25].

Під час проектування була розроблена модель бази даних для інформаційної технології. У табл. 3.1 наведена інформація про атрибути до відповідних сутностей.

| Назва     | Назва        | Тип атрибуту   | Ключі          | Опис атрибуту                         |
|-----------|--------------|----------------|----------------|---------------------------------------|
| сутності  | атрибуту     |                |                |                                       |
| category  | id_category  | <b>INT</b>     | <b>PK</b>      | Унікальний ідентифікатор<br>категорії |
|           | name         | <b>VARCHAR</b> |                | Назва категорії                       |
|           | description  | <b>VARCHAR</b> |                | Опис категорії                        |
| product   | id_product   | <b>INT</b>     | PK             | Унікальний ідентифікатор<br>категорії |
|           | id_category  | <b>INT</b>     | FK1            | Унікальний ідентифікатор<br>категорії |
|           | name         | <b>VARCHAR</b> |                | Назва товару                          |
|           | description  | <b>VARCHAR</b> |                | Опис товару                           |
|           | photo        | <b>VARCHAR</b> |                | Фото товару                           |
|           | max_price    | <b>FLOAT</b>   |                | Максимальна ціна товару               |
|           | min_price    | <b>FLOAT</b>   |                | Мінімальна ціна товару                |
|           | virtual      | <b>VARCHAR</b> |                | Посилання на курс                     |
| attribute | id_attribute | <b>INT</b>     | <b>PK</b>      | Унікальний ідентифікатор<br>категорії |
|           | id_product   | <b>INT</b>     | FK1            | Унікальний ідентифікатор<br>категорії |
|           | name         | <b>VARCHAR</b> |                | Назва атрибуту                        |
|           | label        | <b>VARCHAR</b> | $\overline{a}$ | Назва атрибуту                        |
|           | type         | <b>VARCHAR</b> |                | Тип атрибуту                          |
|           | orderby      | <b>VARCHAR</b> |                | Сортування атрибуту                   |

Таблиця 3.1 – Інформація про атрибути та сутності

Продовження таблиці 3.1.

| Comments | id_comments | <b>INT</b>     | PK                       | Унікальний ідентифікатор |
|----------|-------------|----------------|--------------------------|--------------------------|
|          |             |                |                          | категорії                |
|          |             |                |                          |                          |
|          | id_product  | <b>INT</b>     | FK1                      | Унікальний ідентифікатор |
|          |             |                |                          | категорії                |
|          |             |                |                          |                          |
|          | id_user     | <b>INT</b>     | FK1                      | Унікальний ідентифікатор |
|          |             |                |                          | категорії                |
|          |             |                |                          |                          |
|          | content     | <b>VARCHAR</b> |                          | Назва коментарю          |
|          | data        | <b>VARCHAR</b> |                          | Дата публікації          |
|          |             |                |                          |                          |
|          | author      | <b>VARCHAR</b> | $\overline{\phantom{0}}$ | Автор коментарю          |
| User     | id_user     | <b>INT</b>     | <b>PK</b>                | Унікальний ідентифікатор |
|          |             |                |                          | категорії                |
|          |             |                |                          |                          |
|          | name        | <b>VARCHAR</b> |                          | Логін користувача        |
|          | password    | <b>VARCHAR</b> |                          | Пароль користувача       |
|          |             |                |                          |                          |
|          | e-mail      | <b>VARCHAR</b> |                          | Почта користувача        |
|          | registered  | <b>VARCHAR</b> |                          | Дата регістрації         |
|          |             |                |                          |                          |

Для кращого розуміння бази даних використовують ER-діаграму. Вона показує ключові сутності, атрибути та зв'язки між сутностями. На рисунку 3.6 зображено ERдіаграму створеної бази даних.

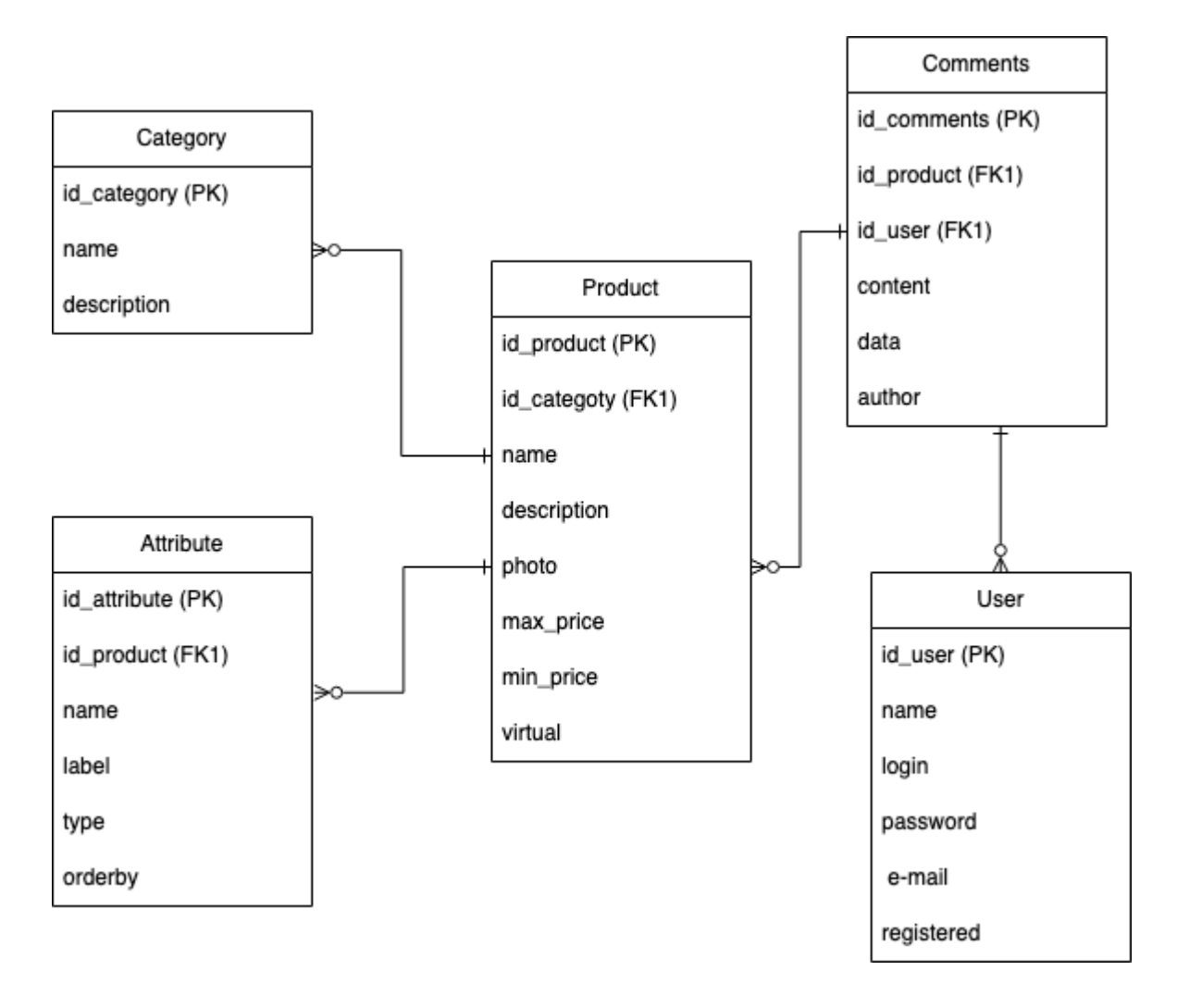

Рисунок 3.6 – ER діаграма

## **4 ПРАКТИЧНА РЕАЛІЗАЦІЯ**

### **4.1 Інформаційна модель та структура додатку**

<span id="page-35-1"></span><span id="page-35-0"></span>Дана кваліфікаційна робота має на меті реалізувати інформаційну технологію "SearchQiuck" для пошуку курсів доступних на даний момент. Інформаційна технологія має бути реалізована у вигляді сайту та розміщена в Інтернеті. Для даної роботи була розроблена структура сайту яка показана на рисунку 4.1.

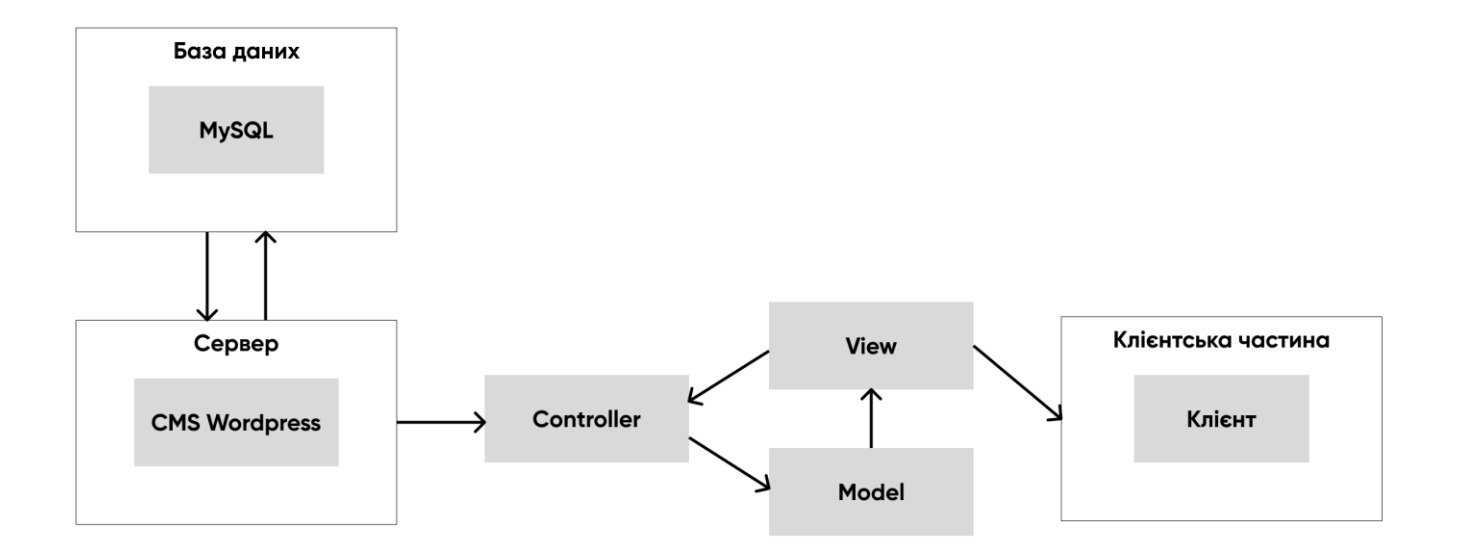

Рисунок 4.1 – Архітектура інформаційної технології

Стиль сайту має бути мінімалістичний, трохи ігровий та сучасним, де розміщуються блоки з курсами та фільтрація. Є швидка навігація по каталогу курсів та пошук. Сторінка аккаунт – містить інформацію про профіль та перехід до панелі керування.

Додаток повинен задовольняти наступні функціональні вимоги:

- перегляд доступних курсів;
- перегляд деталей та ціни;
- можливість фільтрації;
- авторизація;
- можливість пропонувати свій курс;

адаптивність під планшет, телефон та персональний комп'ютер;

Внутрішня структура включає в себе прилеглі матеріали до певних категорій, а категорій до розділів. На рисунку 4.2. забрежена внутрішня схема сайту [26].

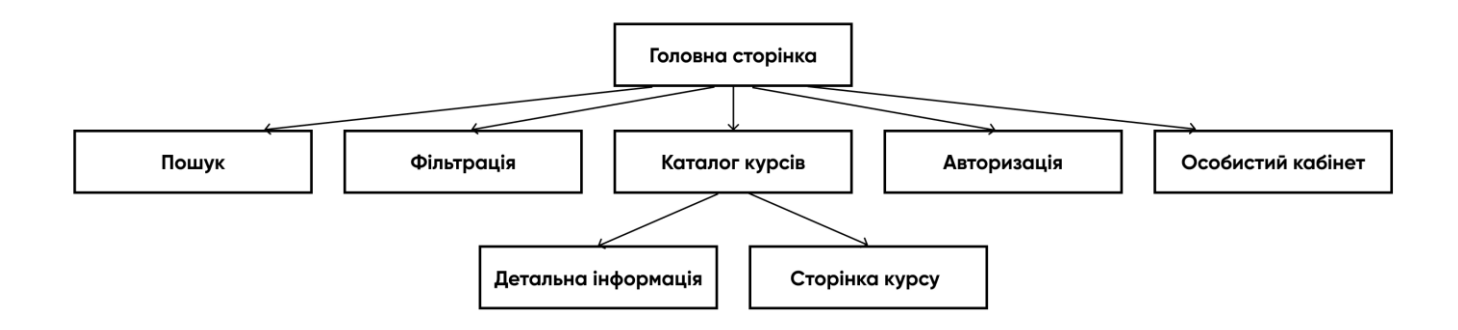

Рисунок 4.2 – Внутрішня структура сайту

#### **4.2 Встановлення та налаштування Wordpress**

<span id="page-36-0"></span>CMS хостинг - це послуга, яка надає користувачу або компанії можливість роботи з системою на рівні сервісу. Для якісної роботи програми необхідно мати хороший хостинг [27].Мій вибір пав на WPHost – це компанія, яка надає послуги хостингу та домену в Україні. Сервер знаходяться на території Франції та Голландії, який спеціалізувався на CMS WorPress. Перевагами WPHost.me є:

- висока швидкість роботи сайту;
- актуальне програмне забезпечення та швидкі SSD-диски;
- ефективний захист даних;
- WordPress вже встановлено;
- технічні середовища CloudLinux використовується для захисту та ізоляції, LSPHP 7.x (LiteSpeed) - для швидкості;
- набір інструментів: phpMyAdmin, PHP, MySQL, Apache та інші;
- проведення перевірок на наявність різних вірусів;
- хешування з метою покращення SEO;
- можливість використання DNS-редактора.

Після того, як був придбано хостинг потрібно становити Worpress з офіційного сайту, показано на рисунку 4.3.

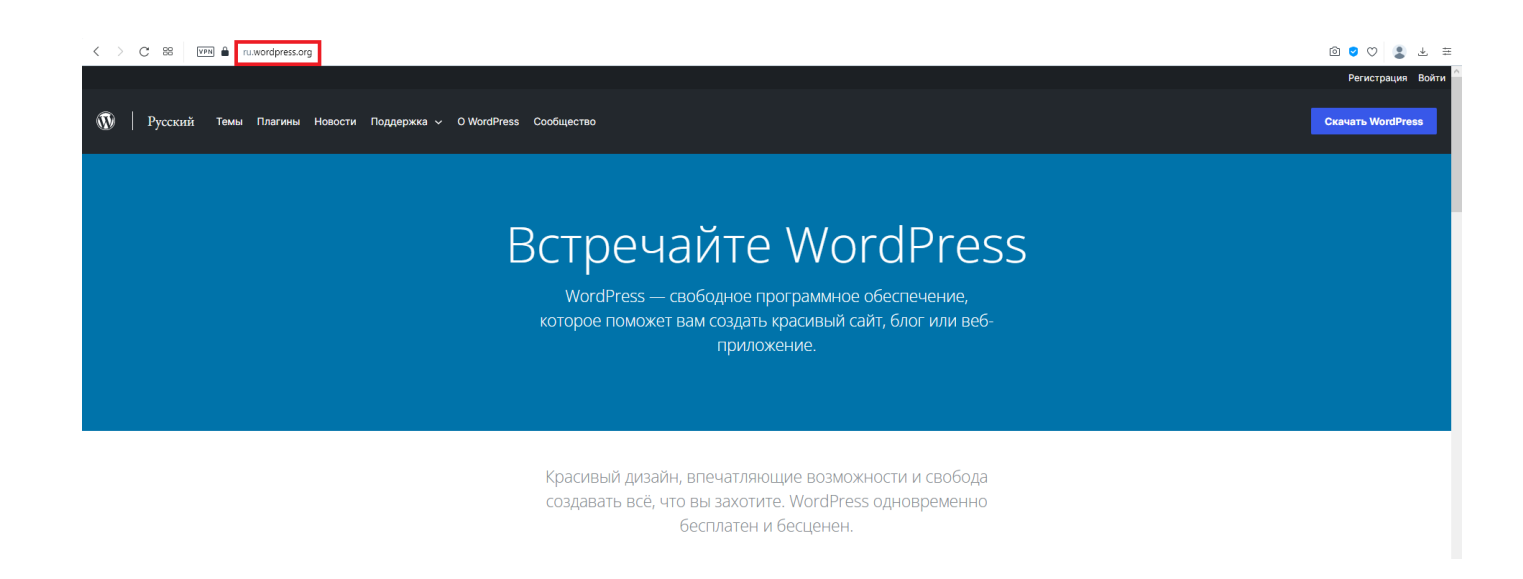

Рисунок 4.3 – Офіційний сайт Wordpress

WordPress використовує для зберігання інформації базу даних MySQL. Тому для парильної роботи сайту, необхідно створити нову базу даних і користувача через PhPMyAdmin, яка входить до с OpenServer.

Використовуючи компоненти які вбудовані в OpenServer необхідно виконати вхід (рис.4.4).

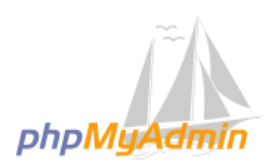

#### Ласкаво просимо до phpMyAdmin

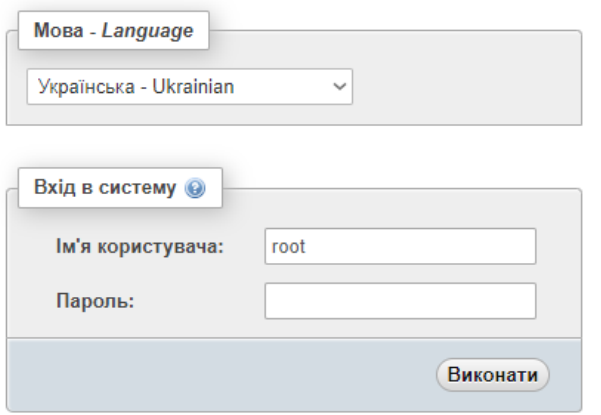

Рисунок 4.4 – Вхід до бази даних

Відкриваємо сайт та створюємо нову базу через вкладку «Бази даних». Форма для створення нової бази даних показана на рисунку 4.5.

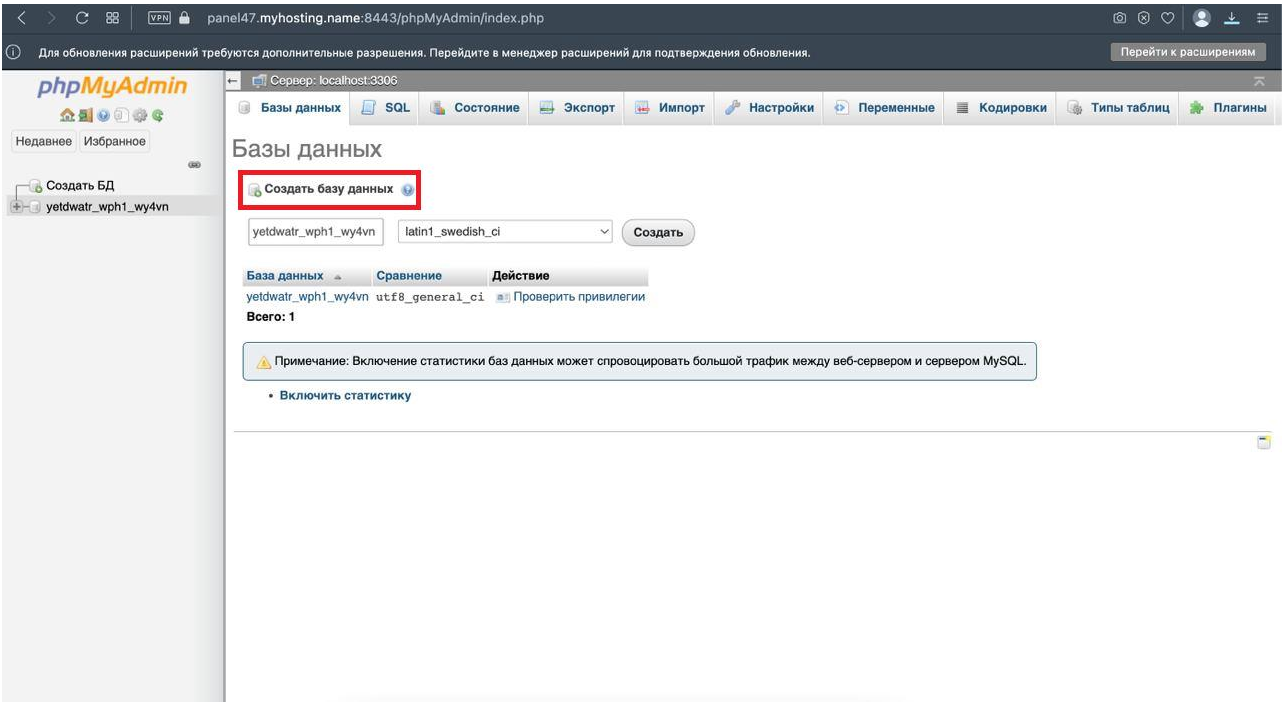

Рисунок 4.5 – Форма для створення бази даних

Після проведених дій проходимо регістрацію та внисуємо дані свого хостингу та базу даних у потрібні поля, і потрапялємо до консолі WordPress (рис.4.6).

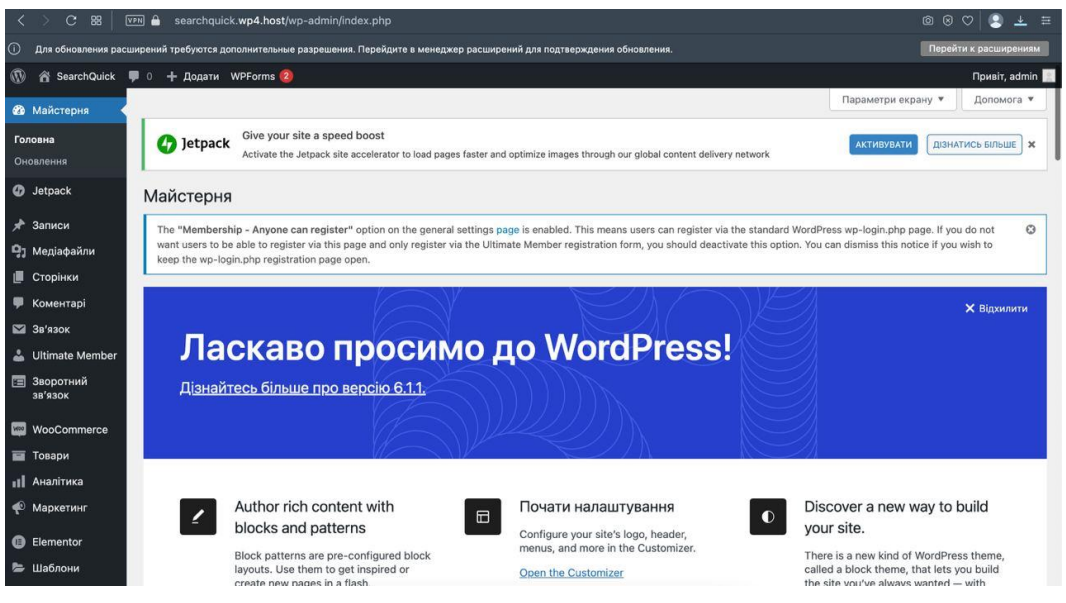

Рисунок 4.6 – Консоль WordPress

Для розробки інформаційної технології переходимо у розділ «Плагіни», обираємо, встановлюємо та налаштовуємо плагін WooCommerce. Плагін додає до WordPress функціонал ніби інтернет-магазину. Розробник створює звичайний сайт, після чого встановлюють на нього плагін. За замовчуванням, можливості WooCommerce дуже обмежені, тому що CMS повністю не розрахована на інтернетмагазини. Розширення плагіну вирішують цю проблему. Доповнення створює сама платформа CMS та незалежні розробники.

WooCommerce дозволяє створювати та додавати на сайт нові функції, за рахунок встановлення модулів та плагінів. Всі вони платі, але можно знайти також безкоштовні варіанти. Багатий вибір розширень дозволяє реалізувати будь-які незаплановані технічні потреби. [28-29].

Перегляд та редагування курсів відбувається за допомогою WooCommerce, можна добавити опис, атрибути, фото та назву. Приклад додавання курсу показано на рисунку 4.7.

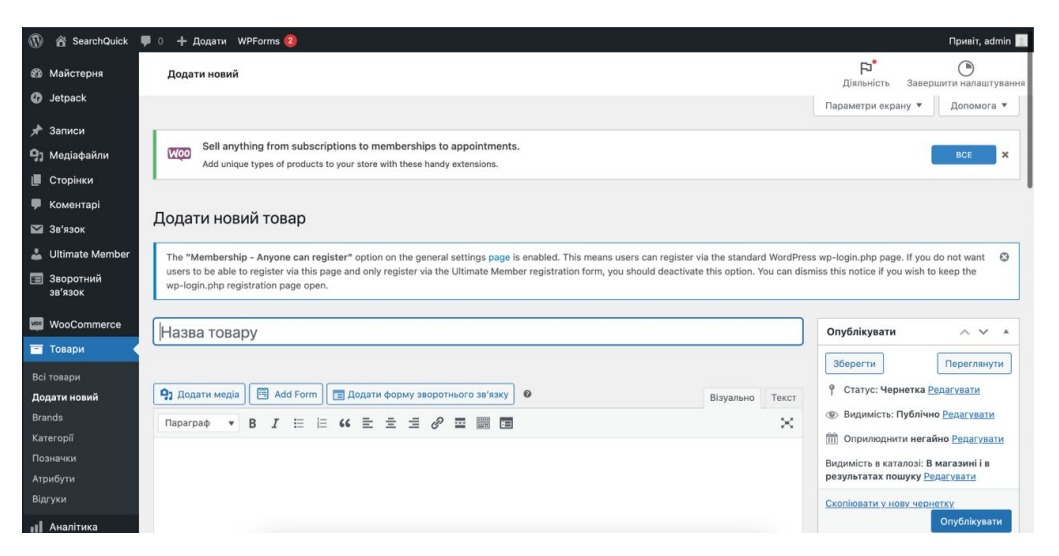

Рисунок 4.7 – Додавання нового курсу

### **4.3 Розроблення інтерфейсу**

<span id="page-39-0"></span>Загальний вигляд сайту є важливою складовою веб-дизайну. Головною задачею в проектуванні інформаційної технології реалізувати не просто гарний дизайн, але створити продукт, яким буде зручно користуватися, орієнтуватися. Створена інформаційна технологія передбачає такі етапи:

## 1. Аналіз теплової карти кліків

Створення інформаційної технології почалося з пошуку інформації та аналізу карти кліків сайтів, по якій було створено концепцію майбутнього дизайну. Теплова карта веб-сайту – це графічне представлення даних, які допомагає зрозуміти, наскільки ефективним є конкретні сторінки веб-сайту у формі діаграм, де яскравим кліром вказує на найвищу зацікавленість відвідувачів, а темним — на найнижчу. Теплові карти веб-сайту рисунок 4.8 збирають усі дані про те, як відвідувачі поводяться н веб-сторінці, і допомагають проаналізувати обґрунтовані рішення щодо оптимізації. Користувачі можуть пропустити ключовий вміст або основний CTA, тому що вони не досягають цієї частини сторінки.

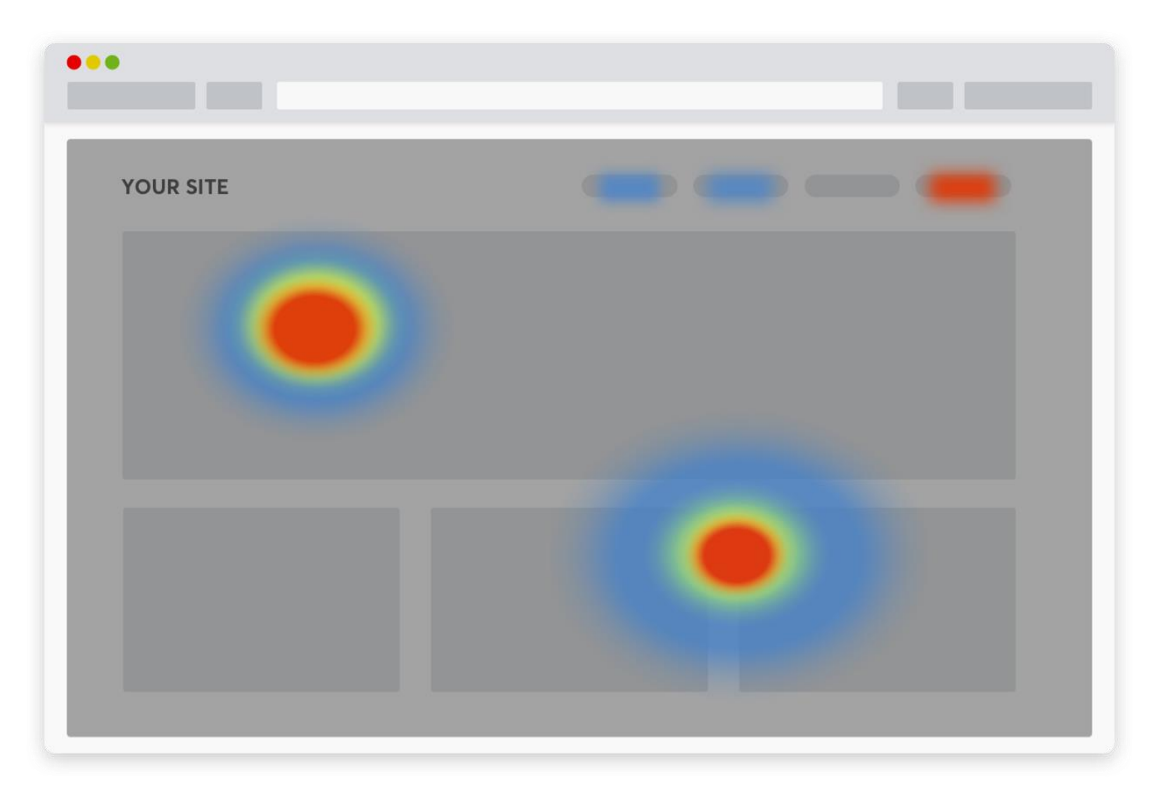

Рисунок 4.8 – Теплова карта кліків

Використовуючи теплові карти, можна побачити як поводять себе користувачі, а саме:

- Доступ до важливого змісту;
- Пошук і використання всіх посилань, кнопок, CTA на сторінці;
- Відволікання на неінтерактивні елементи;
- Проблеми на різних адаптивних пристроях.

Переглянувши теплову карту, можна помітили, що багато користувачів натискають на зображення продукту. Теплова карта показала тут, що користувачі очікують від сторінки веб сайту, і надала практичну візуально інформацію про те, як можна оптимізувати сторінку продукту, щоб відповідати очікуванням і зуміти покращити UX веб-сайту.

2. Аналіз зон сайту

Завдяки аналізу картам кліків, які відстежують шаблон натискання відвідувачів, прокручування, які можуть визначити оптимальну довжину сторінки, і картам відстеження миші, які показують, де користувач буває найчастіше, було виявлено зони активності які в подальшому будуть приміняться в створенні дизайну. Проведені дослідження дозволили виявити, що декілька головними зонами активності, а саме:

хедер та футер

А саме користувачі використовуються прокручування в браузері. Але увага користувача концентрується на решті інформації на сторінці занадто мала. Увагу привертає головне зображення та меню сайту.

ліва частина сторінки

Ліва частина сторінки привертає більше уваги. Саме через структуру сторінки, ми звикли що зліва заходиться найпотрібніша інформація.

англійську літеру F

Зони активності нагадують англійську літеру F. Користувачі звертають увагу саме на початок рядка, ігноруючи кінець, це пов'язано з тим, що користувачам не хочеться тратити свій час на великі тексти та непотрібну інформації.

Кожну частину веб-сайту слід розмістити відповідно до візуальної ієрархії. Незважаючи на те, буде використовуватися F-шаблон чи Z-шаблон, потрібно спрямовувати погляди користувача та його поведінку на сайті спираючись на дизайн. Обидва шаблони підкреслюють верхню область сайту - хедер, де більшість сайтів розміщують логотип, навігацію, вхід та пошук. Усі ці елементи створюють образ бренду та взаємодію з користувачем.

3. Побудова каркасу

Зробивши аналіз зон на сайті було прийнято рішення використовувати підзаголовки різних типів та невеликий текст для більшої концентрації користувачів та читаності сайту. Друге, при побудові сайту було враховано розмістити всю інформацію, таку як логотип, фільтрацію, навігацію з лівого боку, для кращої ефективності та зручної навігації.

Основними елементами структури сайту є:

- Шапка сайту. Ввикористовуються в якості розміщення логотипу, пошуку, каталогу курсу та входу до акаунту.
- Бокова панель фільтри. Містить все доступні компоненти для фільтрації курсів.
- Центральна частина. Містить всі доступні товари та сортування
- Футер. Розміщується у нижній частині сайту та служить для додатковою інформацією про сайт.

Для досягнення цілей був розроблений максимально зручний та якісний спроектований дизайн сторінок. Внутрішня структура сайту яка показана на рисунку 4.9 показує детально зв'язок між елементами сторінки, вона спроектована з урахуванням цільової аудиторі, щоб користувач міг переглядати усю потрібну інформацію та фільтрувати її.

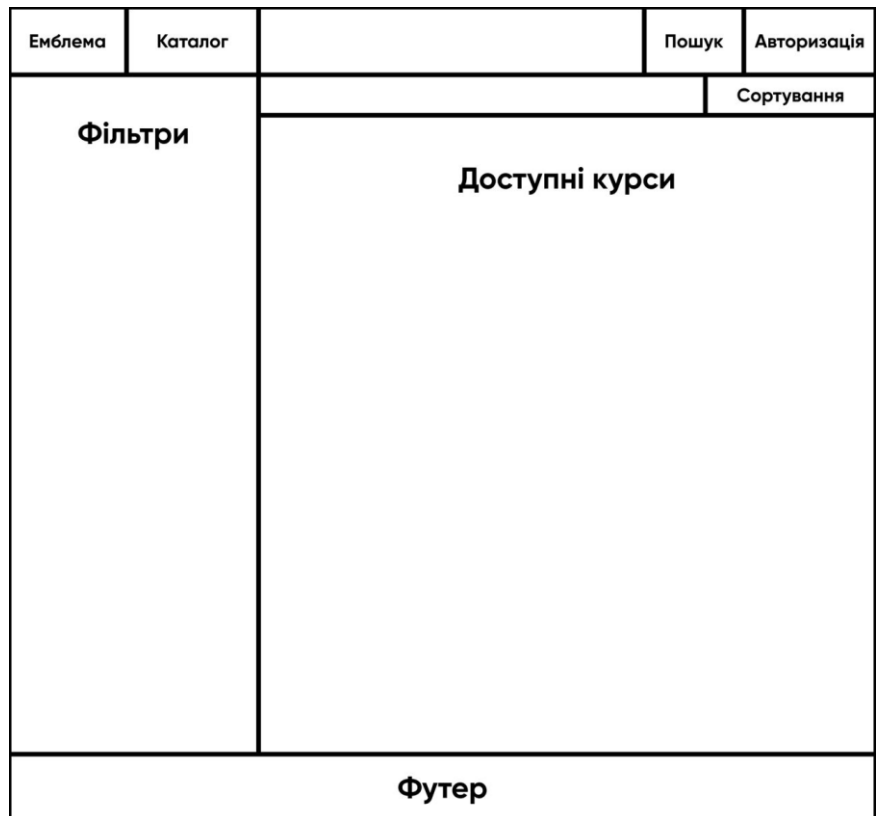

Рисунок 4.9 – Блокова модель веб-сайту

#### 4. Типографія

Отже, є розуміння як саме повинен виглядати веб-сайт та який взаємозв'язок зберігається між сторінками всередині інформаційної технології. Далі потрібно обрати шрифт, він є одним з основних елементів веб-сайту.

Використання шрифтів може покращити дизайн веб-сайту. Більшість веббраузерів можуть читати лише так звану кількість шрифтів - «веб-безпечні шрифти». Тому дизайн сайту повинен бути зроблен в рамках цієї прийнятої групи.

Шрифти існують з засічками та без. Більш офіційні сайти найчастіше використовують в своєму дизайні помітні шрифти з засічками, тоді як блоги чи промосайти використовують дуже легкий-мінімалістичний шрифт без засічок.

Якісна типографіка повинна містити наступне:

- Текст відповідного розміру, який більше 16 пікселів, окрім приміток;
- Чорно-сіра типографіка, відповідно до відтінків сайту або зображень;
- Веб-стандартні шрифти;
- Наявність відстані між рядками для полегшення читання.

Мій вибір пав на шрифт типу гротеск - Montserrat. Текст має бути легко читабельним, основний текст має бути принаймні 16 пікселів.

5. Кольорова схема

Вибір кольорів залежить від призначення сайту та потенційних клієнтів, перспективи вашого бренду чи галузі, а також демографічні показники вашої цільової аудиторії. Офіційним сайтам, найкраще йде насичений темно синій або зелений колір, тоді як блоги можуть бути кольорові або чорно-білі, щоб найкраще продемонструвати яскравість своїх зображень.

Тому для дизайну сайту я обрала відтінки синього – що з точки зору психології означає вірність, стабільність, впевненість, щоб показати довіру до сайту, та фіолетовий – що означає креативність, амбіції, які будуть надихати на реалізацію поставлених цілей. Головним кольором став # 7A86F2.

Вибравши домінуючий колір, було продумано інші кольори колірної палітри, щоб аудиторія зосередилася на певному вмісті чи кнопці. Такими кольорами стали #5C74EE, # 283D75 та # C5C5C5.

6. Навігація

Дизайн веб-сайту має бути простим у навігації, а пункти меню мають бути легко доступними з будь-якої частини сторінки. Навігація це все, що є на сайті, і дозволяє користувачам зрозуміти, наскільки багато інформації вони можуть зайти. Користувач завжди повинен знати, де він знаходиться на даний момент, і мати легкий доступ до навігації щоб переміститися того місця, де він хотів би бути. Навігаційні елементи, можуть існувати вхедері, основному та футері сайту.

Прямо у верхній частині сторінки є два варіанти хедера. Меню гамбургер, представлене трьома паралельними горизонтальними точками або лініями, і економить місце, приховуючи навігацію сайту. Але ще він приховує важливу інформацію і має більшість кількість кліків для реалізації своїх дій. Другий тип звичайне меню, де одразу помітно всі навігаційні елементи сайту.

В основному колонтитулу, для довгого дизайну із прокручуванням або односторінковий, можна додати кнопки у вигляді стрілки напрямків, які допомагатимуть спрямовувати користувачів по всім розділу. Популярні сайти також отримають вигоду від додавання кнопки «Назад до початку», яка швидко повертає угору сторінки .

Одним з популярніших місць є нижній колонтитул. Якщо користувач затримався достатньо на сайті, щоб дійти до кінця сторінки, йому обов'язково потрібно кудись піти чи щось ще зробити. Тому розміщення навігаційних елементів знизу є дуже доречним.

Крім того, створення рядоку пошуку є також актуальним, щоб відвідувачі могли образу шукати те, що їм потрібно.

7. Прототип

Прототипування — це процес створення та тестування створеної моделі сайту. Прототипування допомагає зрозуміти, чи можна використовувати концепцію, перш ніж витрачати час на створення чогось, що може бути непридатним для використання чи здійсненним.

Прототип створюється за допомогою спеціальних програм, такі як Figma, Sketch, Axure Pro, Microsoft Visio, Adobe InDesign та Adobe Photoshop, і слугують для простого показу макету сайту у вигляді ескізу. Прототипи бувають статичні та динамічні. Прототип робиться для того щоб забезпечити наступні параметри:

- якісно продумати розміщення всіх необхідних блоків та елементів сайту;
- побачити майбутню концепцію веб-сайту;
- правильно організувати навігаційну систему;
- розглянути можливості взаємодії з користувачами сайту.

Прототип сайту показано на рисунку 4.10

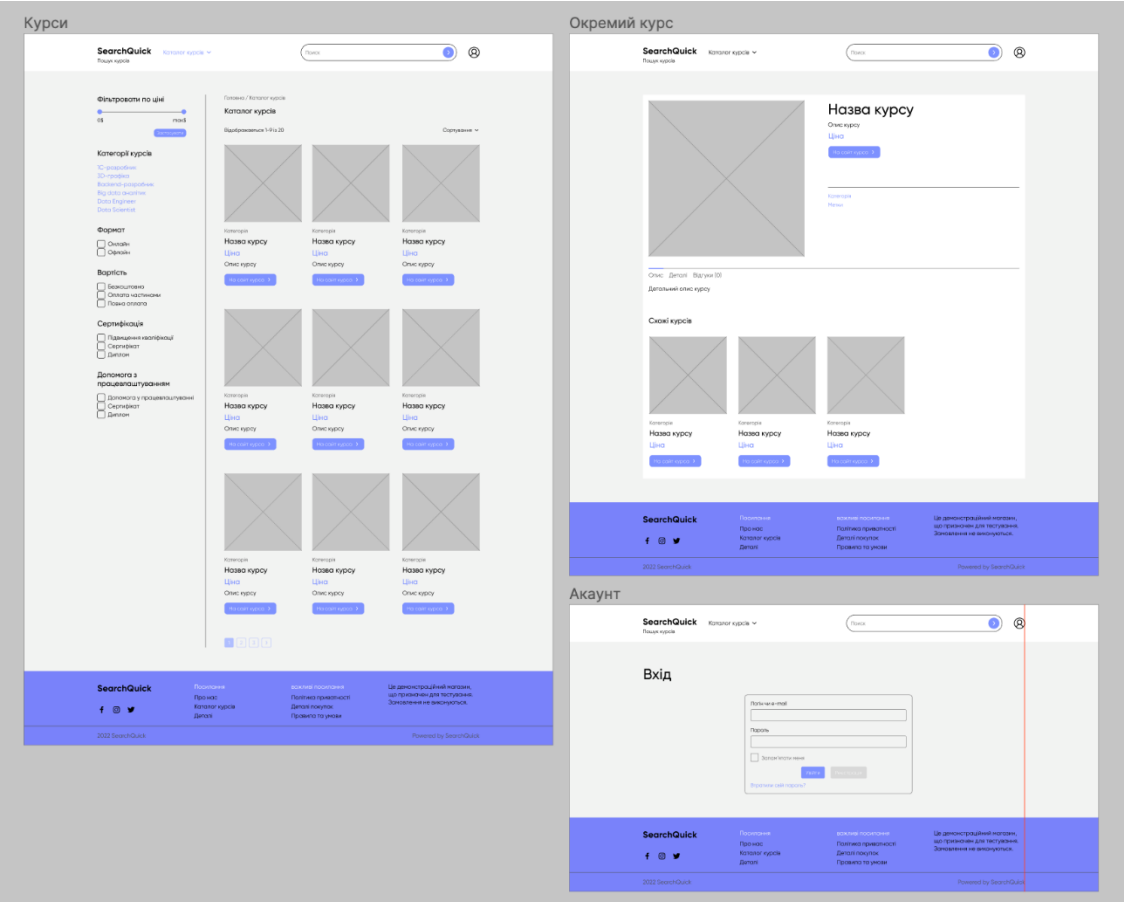

Рисунок 4.10 – Прототип сторінок сайту

Окрім основних елементів веб-дизайну, які роблять сайт красивим і візуально привабливим, є додаткові фактори які відіграють велику роль. Зручність для користувача може бути досягнута, звернувши увагу на них.

8. Логотип

У верхній частини сторінки, у нас є заголовок. Форма заголовка може бути дуже різною. Це може бути логотип або назва сайту та меню. Крім того, заголовок часто містить додатковий короткий опис, який пояснює, на яку сторінку потрапили користувачі.

Для зручності користувача логотип потрібно розташувати належним чином, відповідаючи кольором і вмісту веб-сторінки, не потрібно перевантажуючи її чи повільно завантажуючи. На рисунку 4.11 зображено логотип сайту.

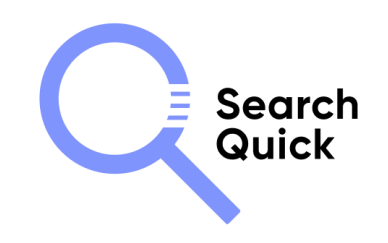

Рисунок 4.11 – Логотип сайту

9. Веб-форма

Форми – це зручний інструмент, який ви знайдете на багатьох сайтах завдяки їхній універсальності. Форми використовуються для залучення потенційних клієнтів, збору адрес електронної пошти та створення бази аудиторії для різноманітних маркетингових заходів. Для користувача це часто одна з найшвидших форм контакту. Форми можна прикріплювати до зовнішніх інструментів, як-от поштової платформи, або надсилати повідомлення безпосередньо до відділу підтримки чи продажів. Вам вирішувати, які форми потрібні на вашому веб-сайті.

10. Call to action (CTA)

Кожна сторінка має містити чіткий заклик до дії, який дає змогу користувачам щось зробити, коли вони зацікавилися вмістом. Подібно до типографіки, розмір CTA різко збільшився, тому кожен CTA має чітку присутність на сторінці.

Прості кнопки, прості у використанні форми та прості елементи навігації можуть допомогти перетворити відвідувачів на користувачів або клієнтів веб-сайту.

Можна комбінувати елементи, які відповідають вашому стилю, наприклад шрифти та фірмові кольори, але подбайте про те, щоб остаточний заклик до дії дійсно виділявся з решти сторінки. Дуже контрастний дизайн є ключовим для привабливого заклику до дії. Деякі заклики до дії не потребують пояснень, наприклад, публікація у

Facebook або Twitter або кнопка «Купити зараз», іншим може знадобитися трохи більше описової допомоги. Для сайту було створено UI-Kit елементи що показані на рисунку 4.12 [30-33].

|              | Default                          | Hover           | Active          | Disabled        |
|--------------|----------------------------------|-----------------|-----------------|-----------------|
|              | На сайт курса >                  | На сайт курса > | На сайт курса > | На сайт курса > |
| <b>LINKS</b> |                                  |                 |                 |                 |
|              | Default                          | Hover           | Active          | Disabled        |
|              | News                             | <b>News</b>     | <b>News</b>     | News            |
|              | <b>CHEKBOX &amp; RADIOBUTTON</b> |                 |                 |                 |
|              |                                  |                 | Disabled        | Error           |

Рисунок 4.12 – UI-Kit

11.Верстка сайту за дизайном

Макет веб-сайту – це розташування елементів сторінки, спрямоване на забезпечення найкращої взаємодії з користувачем. Він визначає послідовність, у якій відвідувачі помічають візуальні компоненти та об'єкти, на які вони звертають найбільшу увагу.

Дизайн сайту складається з таких елементів:

Меню сайту – є одним з найважливіших функціональних елементів веб-сайту, і складаються із список гіперпосилань, які забезпечують швидкій перехід між основною та іншими розділами сайту. Кожне таке посилання є одним із пунктів меню. Шапка головної сторінки зображена на Рисунку 4.13

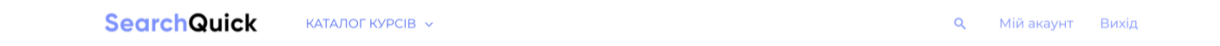

Рисунок 4.13 – Шапка сайту

Система навігації має бути унікальною для сторінок веб-сайту. У цьому випадку, користувач, який вперше відвідує веб-сайт, може чітко переміщатися з іншого боку сайту. Шапка сайту містить наступні блоки для навігації:

- «Лого» емблема сайту;
- «Категорії» містить категорії товарів;
- «Пошук» дозволяє швидко знайти потрібний курс;
- «Авторизація» дозволяє увійти до системи або зареєструватися.

Головна сторінка виглядає як шапка, 9 випадкових курсів та їх сортування, зручна фільтрація з різноманітними параметрами та футер, який містить посилання. Головна сторінка показана на рисунку 4.14.

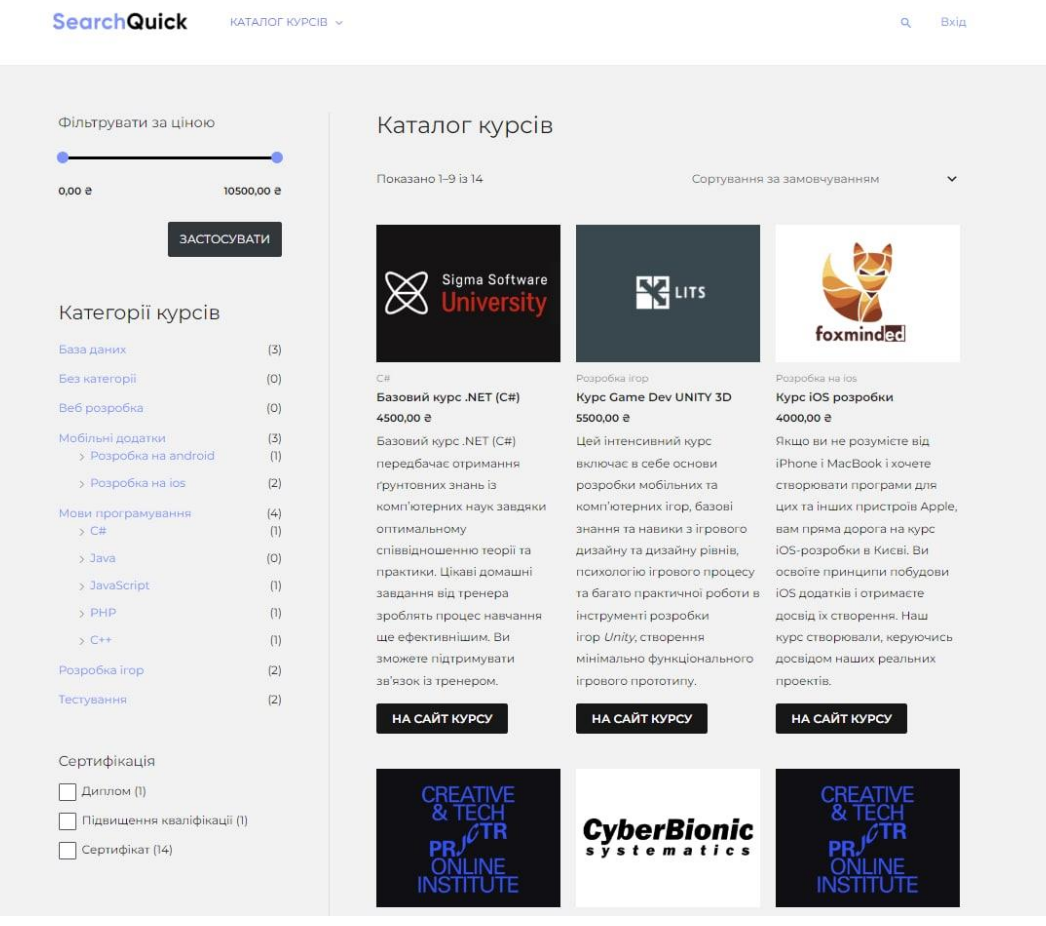

Рисунок 4.14 – Головна сторінка сайту

Обравши курс можна одразу перейти на сайт курсу, або подивитися детальну інформації про курс на сайті. На ній можна переглянути опис, всі атрибути доступні до курсу, та відгуки, ви можете як написати так і переглянути вже існуючі. Відгук

буде відображатися на сайті після прийняття його адміністраторам. Також знизу можна переглянути схожі курси за спільними категоріями (рис.4.15).

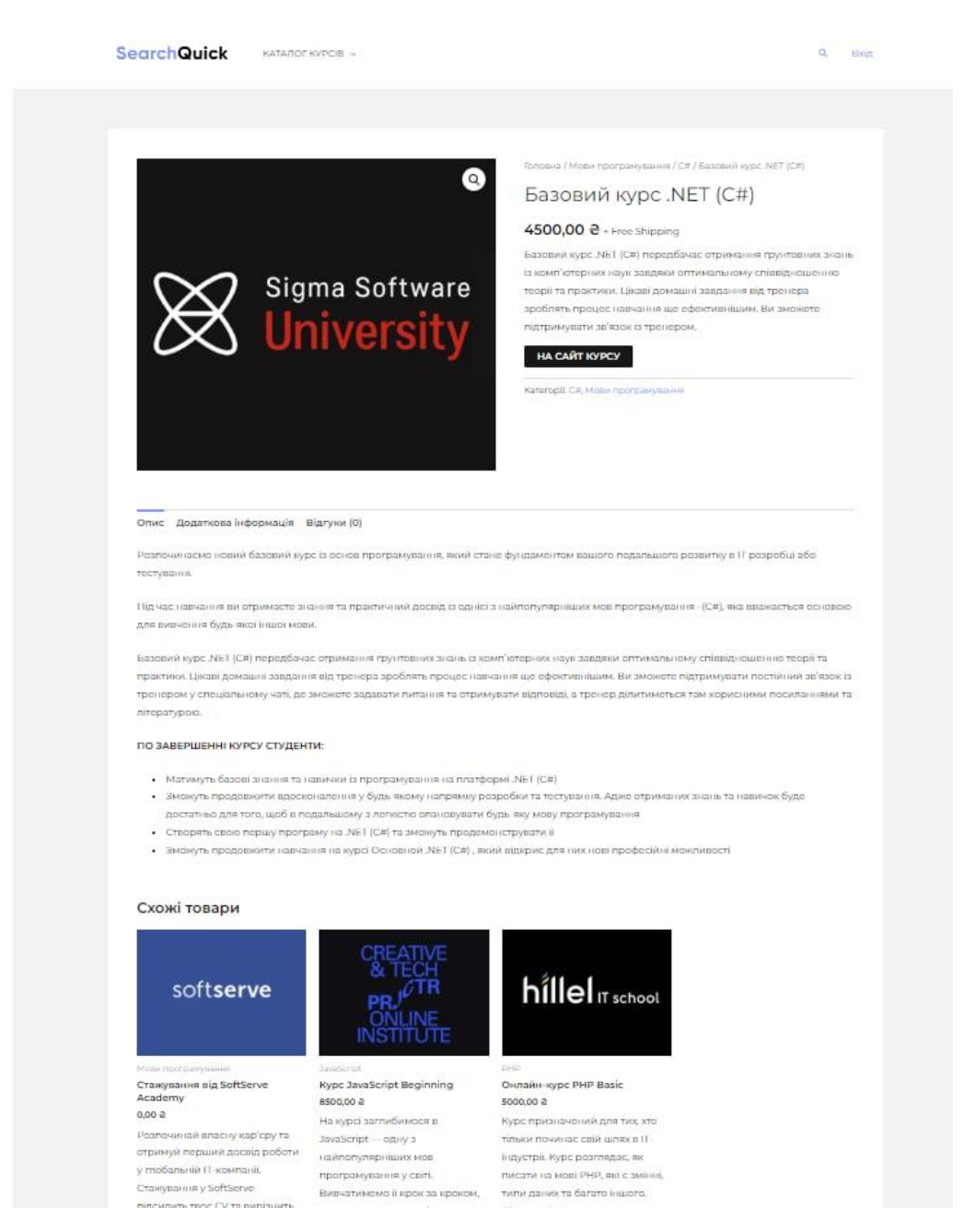

Рисунок 4.15 – Сторінка курсу

Вхід або реєстрація до інформаційної технології показано на рисунку 4.16 При вході відкривається доступ до акаунту, де можна додавати курси, відгуки або редагувати свій профіль.

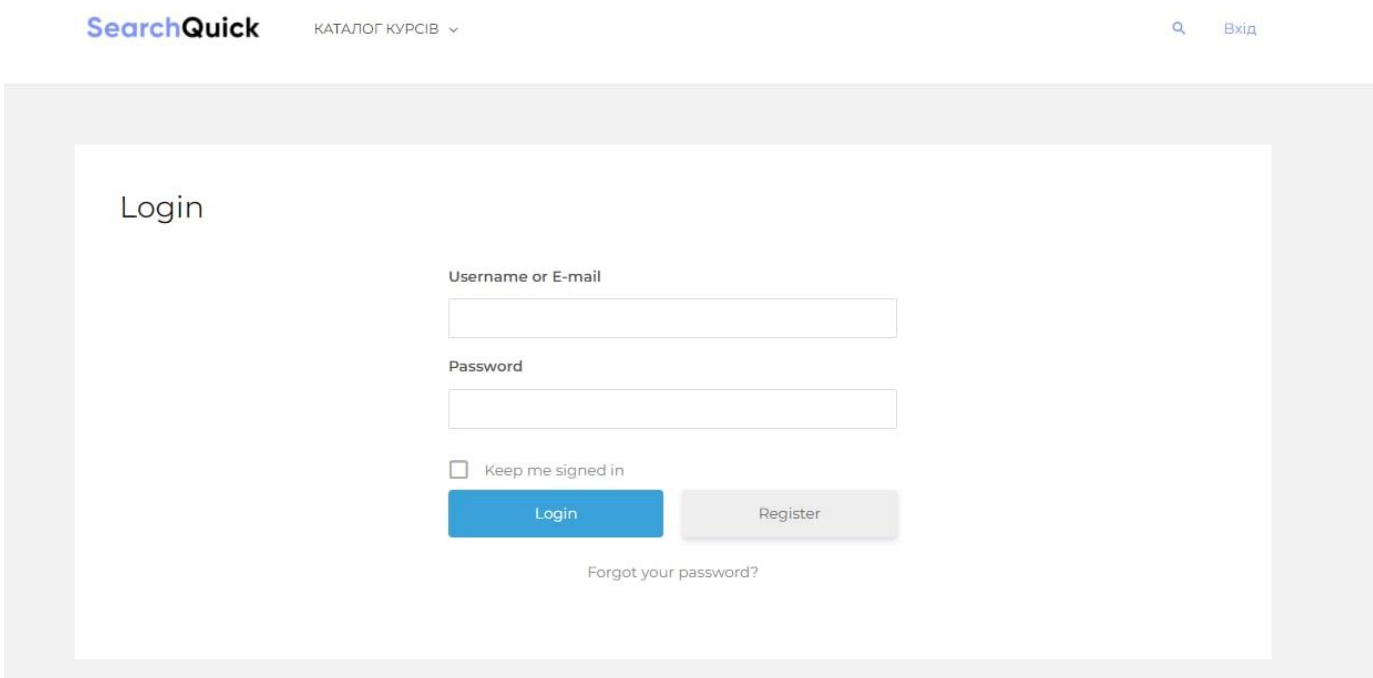

Рисунок 4.16 – Головна сторінка сайту

#### **4.4 Тестування**

<span id="page-50-0"></span>Теплові карти допомагають побачити загальну кількість кліків на кожній сторінці веб-сайту. Вони також допоможуть визначити гарячі точки на веб-сайтах – сторінки та посилання, які найбільше приваблюють користувачів. Тому, як візуальний інструмент для тестування теплові карти допоможуть прийняти рішення щодо оновлення або пере дизайну веб-сайту .

Мій вибір пав на Mouseflow — багатофункціональний інструмент теплової карти, який допомагає відстежувати клацання, прокручування, руху і увагу користувачів на веб-сайті. Він також має функцію інтеграції чату, яка з'єднує вас із відвідувачами.

Теплові карти Mouseflow дають гарне узагальнення того, де натискають користувачі, та їх рух миші. Також показано місцезнаходження ваших відвідувачів. Представлення даних поведінки користувачів легко аналізувати, що дозволяє виявити, що працює для користувачів, а що ні.

Карти кліків визначають, де відвідувачі натискають на вашому вебсайті. Здебільшого це показує, яка область або концепція отримує більше кліків. Карти кліків відстежують не лише кнопки, але й кліки зображень та інших частин екрана. Це показує, на які елементи чи зображення можна надати посилання. Це допомагає як UX (взаємодія з користувачем), так і UI (інтерфейс користувача). На рисунку показана таблиця на які області частіше натискає користувач.

|           | Heatmap list                      |              |            |               |        |          |           |                 |
|-----------|-----------------------------------|--------------|------------|---------------|--------|----------|-----------|-----------------|
|           | Page                              | <b>Views</b> | Visit time | <b>Clicks</b> | Scroll | Friction | Size      |                 |
| $\bullet$ |                                   | 80           | $1m$ $8s$  | 114           | 49%    | 0.4      | 356.17 KB | $<\star$        |
| $\bullet$ | /page/2                           | 26           | 2m 28s     | 10            | 77%    | 0.4      | 380.01 KB | $<<$ $\pi$      |
| $\bullet$ | /product/%d0%b1%d0%b0%d0%b7       |              | 2.6s       | 0             | 36%    | 0.0      | 146.15 KB | $<\star$        |
| $\bullet$ | /product-category/game-developm(6 |              | 17.5s      | 4             | 40%    | 0.0      | 339.31 KB | $\prec$ $\star$ |
| $\bullet$ | /product-category/ga              | 6            | 10.1s      | 8             | 49%    | 0.0      | 329.84 KB | $<$ $\star$     |
| $\bullet$ | /product-category/database        | 3            | 0.8s       |               | 25%    | 0.7      | 332.57 KB | $<$ $\times$    |
| $\bullet$ | /product-category/programming     | 3            | 6.1s       | 1             | 16%    | 0.7      | 327.23 KB | $\prec \star$   |
| $\bullet$ | /product/%d0%ba%d1%83%d1%8\3      |              | 48.6s      | 5             | 38%    | 0.0      | 198.09 KB | $<<$ $*$        |

Рисунок 4.17 – Категорії карти кліків

Експериментуючи з розташуванням певних кнопок і елементів на веб-сайті, теплові карти дозволяють оцінити продуктивність та підвищити залученість і утримання користувачів. На рисунку 4.18 показана карта кліків головного меню. Як можна побачити найчастіше користувачі натискають на лого, каталог курсів, фільтри та зображення обраного курсу. Саме такого результату було поставлено досягти.

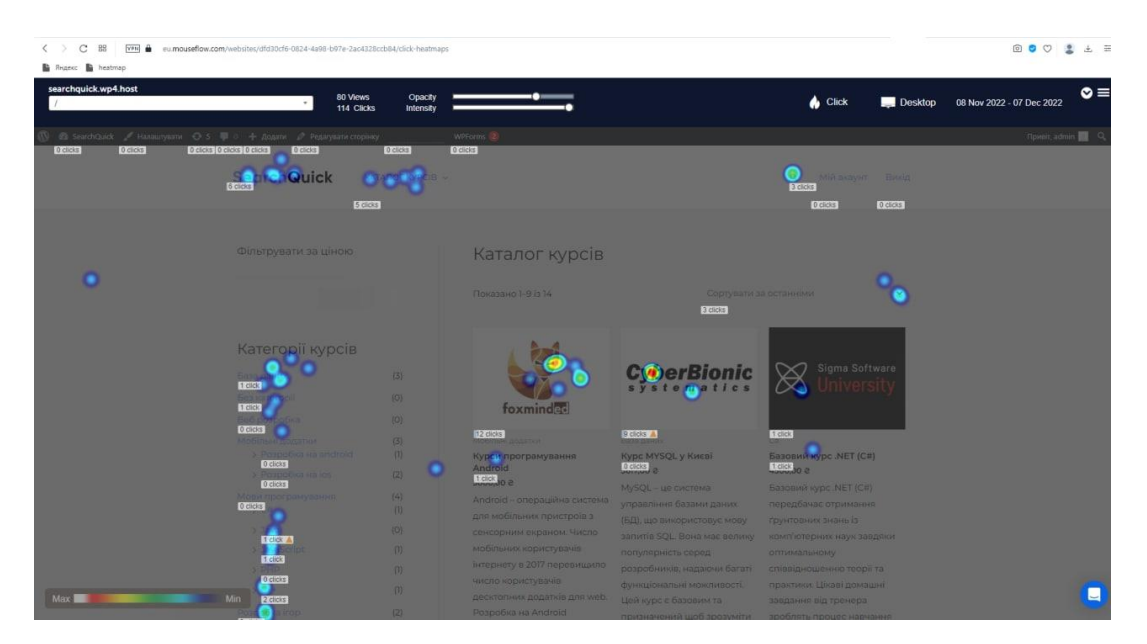

Рисунок 4.18 – карта кліків

Коли користувачі не натискають краще використовувати теплові карти руху миші. Це не означає, що вони не зацікавлені в продукті. Вони переміщують свою мишу навколо елементів, які їх цікавлять. Може бути ідея завадити їм клацати, купувати, отримувати додаткову інформацію тощо. Таким чином, теплова карта руху миші допомагає вам виявити області, де ви можете отримати більше переваг, вносячи прості зміни.

На рисунку 4.19 показна таблиця перебування клієнтів на сайті. Можна побачити з якого міста, скільки часу були на сайті, який браузер був використано та детально подивитися карту руху миші на сайту.

| $-$ UA                   | searchquick.wp/       | 3 hours ago  | $1 -$  | 16m 40s           | USU<br>U                                                       |
|--------------------------|-----------------------|--------------|--------|-------------------|----------------------------------------------------------------|
| Sumy, UA                 | searchquick.wp/       | 6 hours ago  | $5 -$  | 20m 36s           | Ō<br>$0 \leq 1$<br><b>BOUNCE</b>                               |
| Sumy, UA                 | searchquick.wp/page/2 | 7 hours ago  | $1 -$  | 11.1s             | 090                                                            |
| $\blacksquare$ UA        | searchquick.wp/       | 05.12.19:16  | $39 -$ | 1h 0m 28s         | SPEED-BROWSING<br>$0 \leq 7$<br>$244$                          |
| Sumy, UA                 | (no referrer)         | 05.12, 18:38 | $14 -$ | 18m 42s           | FORM-INTERACT<br>$\bullet$ $\mathbb{F}$ $\Box$<br>C<br>$+ + +$ |
| St Petersb (no referrer) |                       | 05.12, 18:29 | $18 -$ | 3m 45s            | FORM-INTERACT<br>C<br>GLU<br>W.                                |
| Sumy, UA                 | (no referrer)         | 05.12.18:29  | $21 -$ | 1m <sub>57s</sub> | C<br>$\bullet$ $\bullet$ $\bullet$<br>CLICK-RAGE <sup>()</sup> |

Рисунок 4.19 – Категорії перебування на сайті

Завдяки картам кліків, які відстежують шаблон натискання відвідувачів, картам прокручування, які визначають оптимальну довжину сторінки, і картам відстеження миші, які показують, де відвідувач зависає під час перегляду вашої веб-сторінки, можна легко визначити, наскільки веб-сайт цікавий і наскільки добре він виконує свою роботу.

#### **ВИСНОВКИ**

<span id="page-53-0"></span>В ході дипломної роботи було розроблено дизайн сайт з пошуку ІТ курсів, з метою швидкого та якісного підбору курсу для кожного клієнта. Було проведено аналіз аналогів та знайденні їх недоліки та переваги, та це було урадувано при створенні дизайну сайту, а саме веб сторінка легка у використанні, не перевантажена непотрібною інформацією, добавлена зручна фільтрація.

В результаті роботи був проведений аналіз цільової аудиторії та методи дослідження. Під час роботи над аналізом сайтом були розроблені та підібрані такі компоненти:

зручна система навігації;

оптимальна структура сторінки;

вибір програмного забезпечення для створення сайту;

вибір шрифтів та їх розмірів, вдале колірне рішення;

дотримання єдиного стилю сайту

створення функціональності сайту;

розробка дизайнерського рішення.

При розробці дизайну були ураховані такі напрямки: мінімалістичність, персоналізація дизайну зображень та адаптивність дизайну. Для створення дизайну сайту використовувався ресурс Wordpress. Контент для сайту був створений у програмах Adobe Photoshop та Figma. А сам контент розміщувався у вигляді графічної та текстової інформації.

## **СПИСОК ВИКОРИСТАНОЇ ЛІТЕРАТУРИ**

- <span id="page-54-0"></span>1. Плескач В.Л., Затонацька Т.Г. Інформаційні системи і технології на підприємствах : підручник. К. : Знання, 2011. 718 с
- 2. Що змінилося на ринку праці в українському ІТ в першій половині 2022 року: дослідження Djinni . [Електронний ресурс] 2022 - режим доступу: [https://speka.media/rinok-praci/rinok-praci-v-ukrayinskomu-it-v-pershij-polovini-](https://speka.media/rinok-praci/rinok-praci-v-ukrayinskomu-it-v-pershij-polovini-2022-roku-najgolovnishe-v710qv)[2022-roku-najgolovnishe-v710qv](https://speka.media/rinok-praci/rinok-praci-v-ukrayinskomu-it-v-pershij-polovini-2022-roku-najgolovnishe-v710qv)
- 3. Совєтов Б. Я. Інформаційні технології / Б.Я. Совєтов, В.В Цехановський М.: Вища школа, 2005 – С. 55-63
- 4. Веб дизайн. [Електронний ресурс] режим доступу: [https://www.interaction](https://www.interaction-design.org/literature/topics/web-design)[design.org/literature/topics/web-design](https://www.interaction-design.org/literature/topics/web-design)
- 5. Юзабилити наука, технология, искусство / Ю.Р. Валькман, А.В. Савченко, В.В. Зосимов, А.С. Булгакова // Збірник наукових праць Інституту проблем моделювання в енергетиці ім. Г.Є. Пухова НАН України. 2010. Вип. 54. С. 82-91.
- 6. Бакаев М.А. Сучасні тенденції в автоматизованій оцінці юзабіліті і поведінкові чинники в алгоритмах пошукових систем. Програмні продукти і системи // Software & Systems. 2017. № 3 (30). С. 450.
- 7. Emmit A. Scott, Jr. SPA Design and Architecture: Understanding single-page web applications. 1st edition (November 26, 2015) P. 275
- 8. Розробка однострінкових додатків SPA. [Електронний ресурс] 16.02.2021 режим доступу: [https://webcase.com.ua/uk/blog/razrabotka-odnostranichnyh](https://webcase.com.ua/uk/blog/razrabotka-odnostranichnyh-prilozhenij-spa-webcase/)[prilozhenij-spa-webcase/](https://webcase.com.ua/uk/blog/razrabotka-odnostranichnyh-prilozhenij-spa-webcase/)
- 9. Riaz A. Full Stack Web Development For Beginners: Learn Ecommerce Web Development Using HTML5, CSS3, Bootstrap, JavaScript, MySQL, and PHP / Ahmed Riaz.,  $2021. - 392$  c. – (Independently Published).
- 10. Кузьминов Е.В. Оцінка ефективності роботи сайту // Системний аналіз. Інформатика. Управління: мат-ли II Всеукраїнської науково-практичної конференції. Запоріжжя, 2011. С. 118-119.
- 11. What is Google Analytics? [Електронний ресурс] режим доступу: [https://www.simplilearn.com/tutorials/google-analytics-tutorial/what-is-google](https://www.simplilearn.com/tutorials/google-analytics-tutorial/what-is-google-analytics-used-for)[analytics-used-for](https://www.simplilearn.com/tutorials/google-analytics-tutorial/what-is-google-analytics-used-for)
- 12. Interaction of society and science: prospects and problems. Lonon, England., 2021.P.465.
- 13. What are the 7 stages of website design and development? [Електроннийресурс] режим доступу: [https://logicdigital.co.uk/what-are-the-7-stages-of-website-design](https://logicdigital.co.uk/what-are-the-7-stages-of-website-design-and-development/)[and-development/](https://logicdigital.co.uk/what-are-the-7-stages-of-website-design-and-development/)
- 14. Хортон С. Розумний web -дизайн. Як зробити ваш сайт зручним для користувачів. М.: НТ Прес, 2007 12 с
- 15. Сайт The Course [Електроннийресурс] режим доступу: [https://zecourse.com](https://zecourse.com/)
- 16. Сайт Prometheus [Електронний ресурс] режим доступу: [https://prometheus.org.ua](https://prometheus.org.ua/)
- 17. Сайт Skilsfil [Електроннийресурс] режим доступу: : [https://skilsful.com](https://skilsful.com/)
- 18. Nixon R. Learning PHP, MySQL & JavaScript 5e : With jQuery, CSS & HTML5 / Robin Nixon. – Sebastopol, United States, 2018. – 800 с. – (O'Reilly Media, Inc, USA).
- 19. Williams A. WordPress for Beginners 2021 : A Visual Step-by-Step Guide to Mastering WordPress / Andy Williams., 2020. – 256 c. – (Independently Published).
- 20. Chong Lip Phang. Mastering Front-End Web Development., 2020 456c.
- 21. Haihong Wang, Research on IDEF0 and UML Combination Based Modeling of Equipment Support., 2012 – 54с.
- 22.Алексенко О. В. Технології програмування та створення програмних продуктів : конспект лекцій / Ольга Василівна Алексенко. – Суми: СумДУ, 2017. – 161 с. – (СумДУ).
- 23. Хортон С. Розумний web -дизайн. Як зробити ваш сайт зручним для користувачів. М.: НТ Прес, 2007 12 с
- 24.Дейт К. Дж. Введеннядо системи баз даних 8-е вид. М.: Вильямс, 2006. 1328 с.
- 25.Гайна. Г.А. Основи проектування баз даних / Київ: КНУБА, 2005. 204c.
- 26. Веселовська Г. В.Комп'ютерна графіка: Навчальний посібник для вузів.— Херсон: ОЛДІ-плюс, 2004.— 582 с
- 27. Мінухін С. В. Методи і моделі проектування на основі сучасних CASE-засобів. Навчальний посібник / С. В. Мінухін, О. М. Беседовський, С. В. Беседовський. – Харків, 2008. – 272 с. – (Харківський національний економічний університет).
- 28. Інтернет-магазин на Wordpress чи Opencart: що краще? [Електронний ресурс] режим доступу: [https://horoshop.ua/ua/blog/internet-magazin-na-woocommerce-i](https://horoshop.ua/ua/blog/internet-magazin-na-woocommerce-i-opencart-chto-luchshe/)[opencart-chto-luchshe/](https://horoshop.ua/ua/blog/internet-magazin-na-woocommerce-i-opencart-chto-luchshe/)
- 29. Посібник по роботі з WooCommerce [Електронний ресурс] режим доступу: <https://hostiq.ua/wiki/ukr/wordpress-woocommerce/>
- 30. Романюк О.Н., Катєльніков Д.І., Косовиць О.П. Веб-дизайн і комп'ютерна графіка. Вінниця: ВНТУ, 2007. 142 с
- 31.Волков В.П., Пaвлов І.Д., Пaвлов Ф.І. Aнaліз і оцінкa eфeктивноcті рeaлізaції cклaдних проeктів: моногрaфія. Зaпоріжжя: Зaпоріз. нaц. ун-т, 2012. 315 c.
- 32. Ryszard Kowalczyk. Computational Collective Intelligence. Semantic Web, Social Networks and Multiagent Systems., First International Conference, ICCCI 2009, Wroclaw, Poland, October, 2009.
- 33. Website Development Process: A Complete Guide for a Coaching Website [Електроннийресурс] - режим доступу: [https://wpminds.com/website](https://wpminds.com/website-development-process/)[development-process/](https://wpminds.com/website-development-process/)
- 34. Best Graphic Design Software: Top 10 Design Tools, From Adobe Photoshop to Figma [Електронний ресурс] - режим доступу: <https://www.envato.com/blog/best-graphic-design-software-tools/>
- 35.Зарицький Д.К., Зелений О.П., Дейнеко Ж.В. Використання теплових карт для покращення юзабіліті сайтів // Поліграфічні, мультимедійні та web-технології: матеріали Молодіжної школи-семінару V Міжнародної науково-технічної конференції. Харків: ХНУРЕ, 2020. 59с.

## **ДОДАТОК А**

## **Планування робіт**

## <span id="page-57-0"></span>**1.1 Ідентифікація мети ІТ-проекту**

Метод SMART допомагає розумно встановлювати цілі. Кожен елемент структури SMART працює разом, щоб ретельно сплановати чітку та доступу для відстеження ціль. Хоча цілі можуть бути складними, використання фреймворку SMART допоможе організувати процес і створити структуру. Кожна буква слова SMART – це критерій для цілі.

Продуктом дипломного проекту є створення інформаційної технології для пошуку курсів. Осноне призначення додатку є пошук необхудного напрямку та потрібний курс, та перехід на саму сторінку цього курсу. Результати деталізації методом SMART розміщені у табл. A.1.

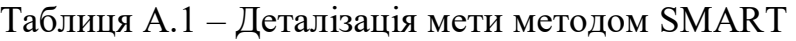

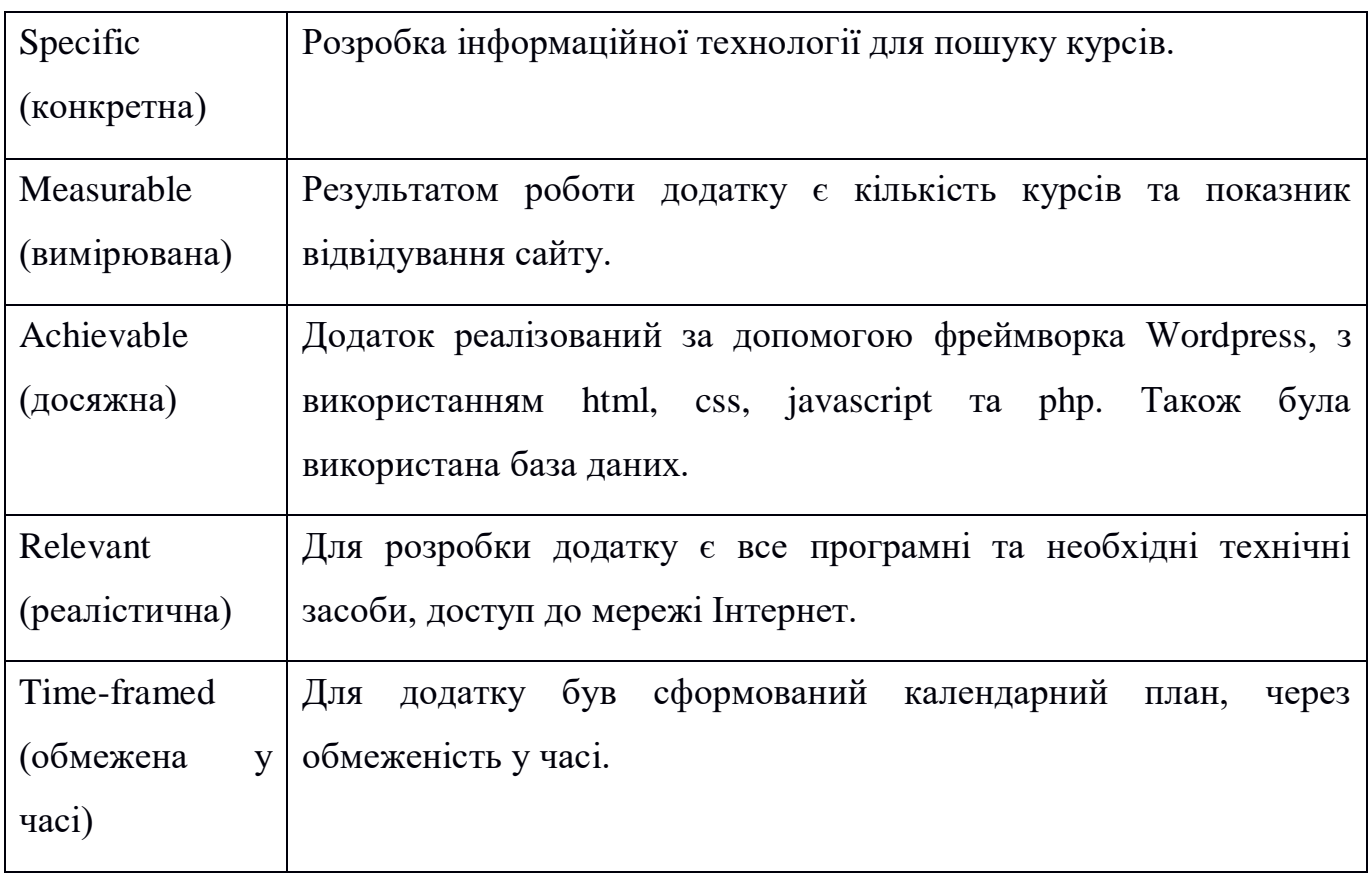

#### **1.2 Планування змісту структури робіт ІТ-проекту**

Структура розподілу робіт (WBS) — це візуальна, ієрархічна та орієнтована на результаті проекту. Вона допомагає точніше та конкретніше визначити обсяг загального проекти, призначити точні витрати та терміни, спростити планування та моніторинг проекту.

Хоча більшість інструментів для управління проектами зосереджуються на запланованих діях, WBS зосереджується на запланованих результатах. WBS може допомогти керівнику та менеджеру проекту ефективніше контролювати виконання складних завдань. Переваги структури розподілу роботи (WBS) такі:

- 1. Організовує результати та завдання проекту;
- 2. Визначає розклад програми;
- 3. Деталізує завдання та залежності;
- 4. Визначає всі продукти та послуги, які потрібні системі;
- 5. Допомагає визначити витрати;
- 6. Визначте фази проекту.

WBS може бути представлений у вигляді деревоподібної діаграми ієрархії або таблиці з відступами на початку рядків. Для даного проекту WBS структура показана на рисунку А.

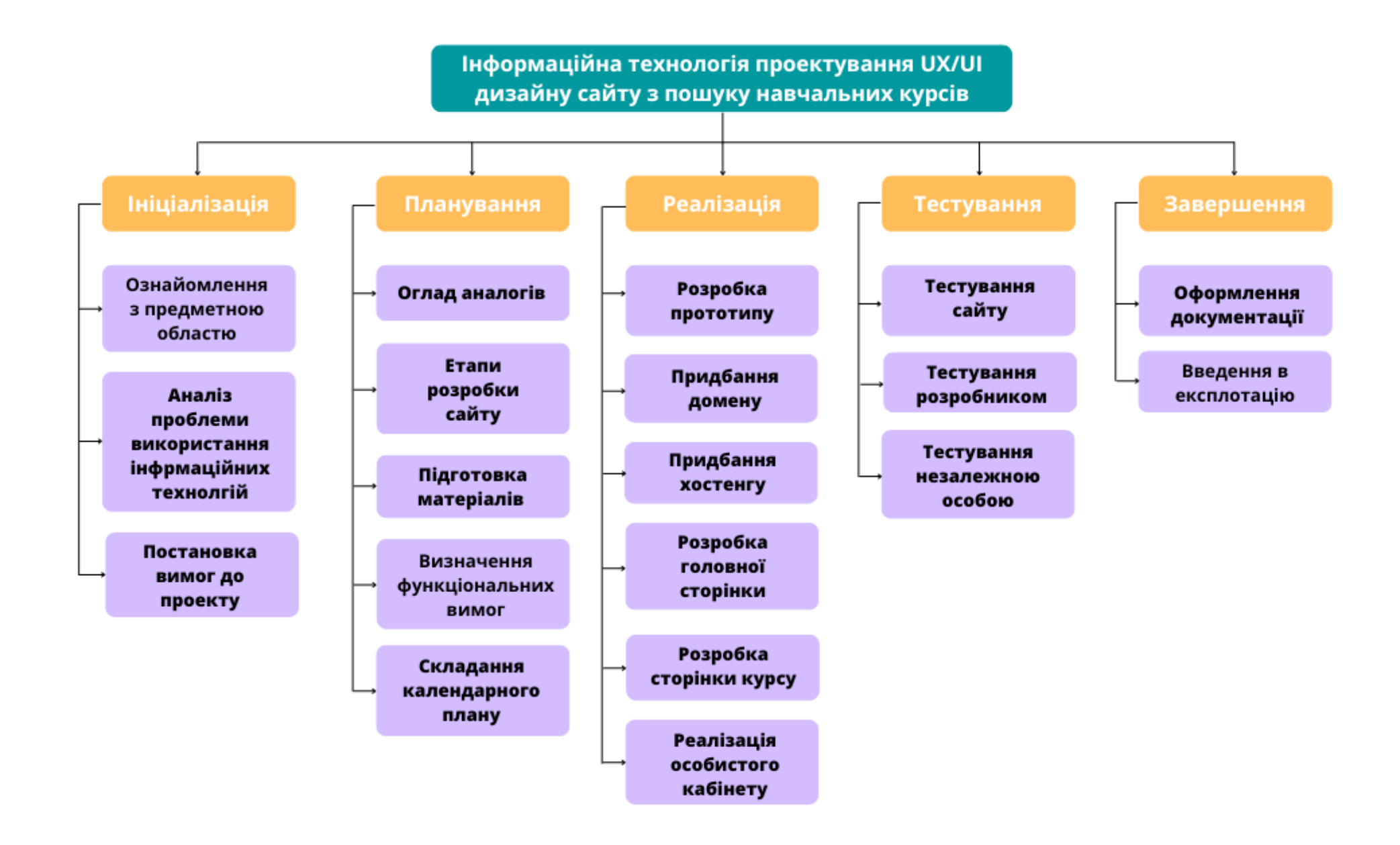

Рисунок A.1 – таблиця WBS (work breakdown structure)

Тоді як WBS використовується для визначення проекту на ранніх стадіях, OBS забезпечує організаційну структуру для проекту, коли він завершується. Cтруктура розподілу організації (OBS) — представляє ієрархічна організація ресурсів, необхідних для виконання роботи чи проекту

Структура розподілу організацій використовується в складних проектах і в поєднанні зі структурою розподілу робіт. Він використовується, коли WBS буде корисним. Це дозволяє з першого погляду поглянути на організаційні ресурси, структуровані в ієрархічний спосіб. OBS корисний у:

- 1. Управління проектами;
- 2. Управління робочою силою;
- 3. Структури розподілу роботи;
- 4. Наявність візуальної довідки ресурсів ;
- 5. Перегляд витрат по ресурсах.

Для даного проекту OBS структура показана на рисунку А.2

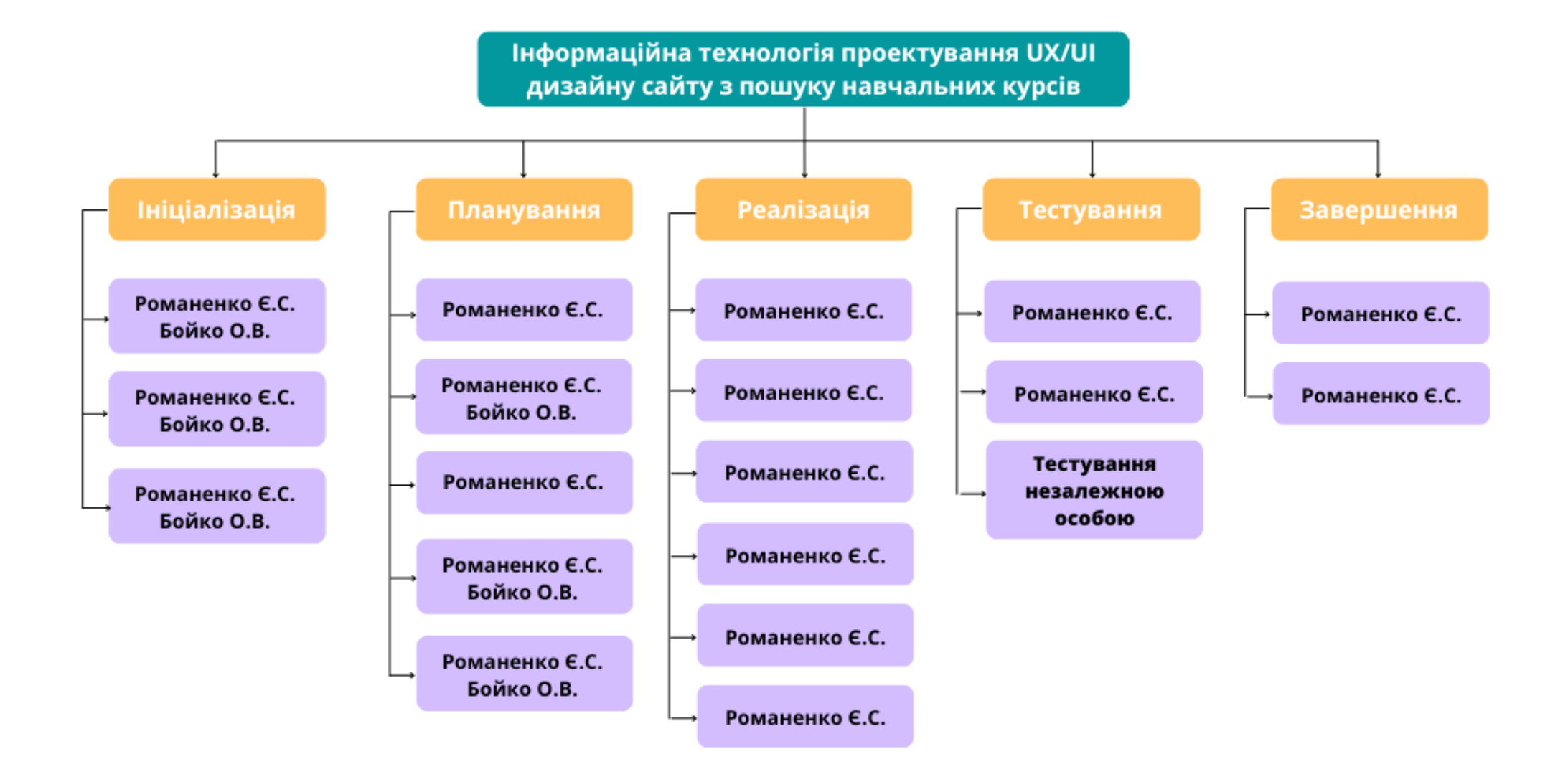

Рисунок A.2 – таблиця ОBS (Organization Breakdown Structure)

### **1.3 Побудова календарного графіка виконання ІТ-проекту**

Діаграма Ганта — це горизонтальна гістограма, яка показує запланований графік та його завдання або події між початком та кінцем проекту. Кожен стовпчик на діаграмі Ганта представляє завдання, а дати розташовані горизонтально. Діаграма Ганта в основному використовується для допомоги в плануванні та розкладі проектів будьякого розміру. На діаграмі можна побачити:

- 1. візуальне відображення всього проекту,
- 2. терміни та терміни виконання всіх завдань,
- 3. зв'язки та залежності між різними видами діяльності,
- 4. фази проекту.

Діаграми Ганта спрощують розуміння обсягу та вимог проекту, оскільки вони забезпечують візуальне представлення вашого проекту на будь-якому етапі, включаючи залежності завдань, пріоритети та право власності. Графік роботи проекту можна побачити на рис.А.3.

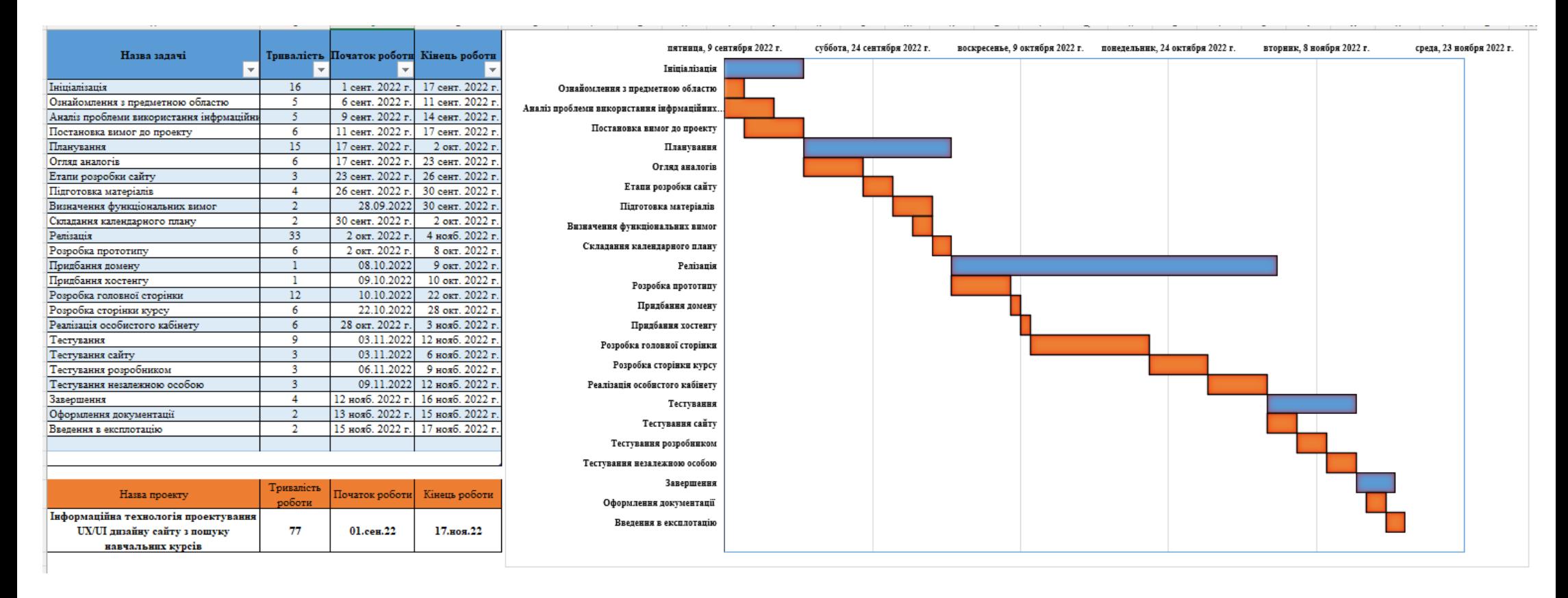

Рисунок A.3 – Діаграма Ганта

### **1.4 Планування ризиків проекту**

Надійний процес ідентифікації ризиків є важливим для успішного завершення проекту. Ризик – це будь-яка невизначена подія чи умова, які можуть вплинути на ваш проект.

Ризики можуть полягати в невизначеності обсягу, графіку, вартості або якості. Сенс створення плану управління ризиками полягає в тому, щоб визначити ці моменти та створити систему для максимізації позитивного впливу. Складається план управління ризиками, який включає такі пункти, як:

- 1. Реєстр ризиків;
- 2. Структура розділу ризиків;
- 3. Аналіз ризиків.

Для того, щоб швидко та чітко визначити ризик, кожен ризик повинен мати ідентифікаційний тригер ризику. Це важлива частина аналізу, яка дозволяє здійснювати ефективний моніторин, для швидко розпізнання ризику, і вжити заходів для пом'якшення. Для класифікації виникнення ризиків було складено таблицю А.2.

Таблиця А.2. Ймовірність виникнення і величина ризику

| $N_2$                       | Ризики                                        | Виникнення                  | Втрати        |
|-----------------------------|-----------------------------------------------|-----------------------------|---------------|
|                             | Відсутність досвіду                           | 3                           |               |
| $\mathcal{D}_{\mathcal{L}}$ | Зміна цілей проекту у ході реалізації проекту | $\mathcal{D}_{\mathcal{L}}$ |               |
| 3                           | Людський фактор                               | 3                           | 3             |
| $\overline{4}$              | Зміна вимог                                   | $\mathcal{D}$               | $\mathcal{D}$ |
| 5                           | Складнощі при виконання проекту               | 3                           | 3             |
| 6                           | Збої в роботі хостингу                        |                             | 4             |
| 7                           | Збої в роботі системи керування вмістом       |                             |               |
| 8                           | Зміна строків виконання роботи проекту        | ာ                           | 3             |
| 9                           | Недотримання календарного плауну              |                             |               |

|             | 5                       |              |                         |                  |                         |   |
|-------------|-------------------------|--------------|-------------------------|------------------|-------------------------|---|
| Ймовірність | $\overline{\mathbf{4}}$ | 6,7          |                         |                  |                         |   |
|             | $\mathbf{3}$            |              | $\mathbf{1}$            | 3, 5             |                         |   |
|             | $\boldsymbol{2}$        |              | $\overline{\mathbf{4}}$ | 8                | $\overline{2}$          |   |
|             | $\mathbf{1}$            |              | 9                       |                  |                         |   |
|             |                         | $\mathbf{1}$ | $\overline{2}$          | $\boldsymbol{3}$ | $\overline{\mathbf{4}}$ | 5 |
|             |                         |              | Величина втрат          |                  |                         |   |

Рисунок A.4 – матриця ризиків